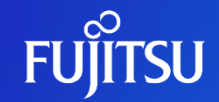

### **WSMGR for Web V9.5 ご紹介**

サーバ導入型エミュレータのご紹介

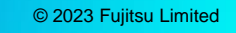

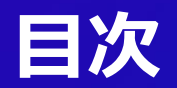

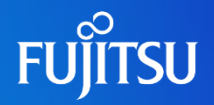

- WSMGR for Webとは?
- ●機能強化ポイント
- WSMGR for Webの特長
- WSMGR for Web APIサポート
- ●画面カスタマイズ
- ●情報漏えい対策
- ●仕様

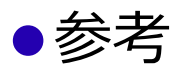

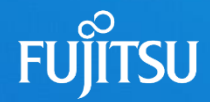

### **WSMGR for Webとは?**

WSMGR for Webとは さまざまな場所から利用 端末操作・利用状況の可視化 段階的なオープン化を支援

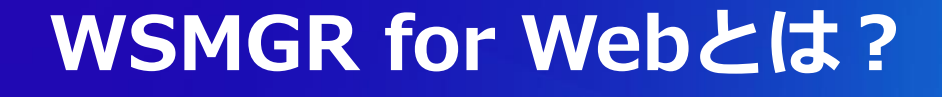

### ●Webブラウザだけで、いつでもどこでも簡単アクセス ●メインフレームの情報漏えい対策に対応

●メインフレーム業務のフロントのオープン移行を支援

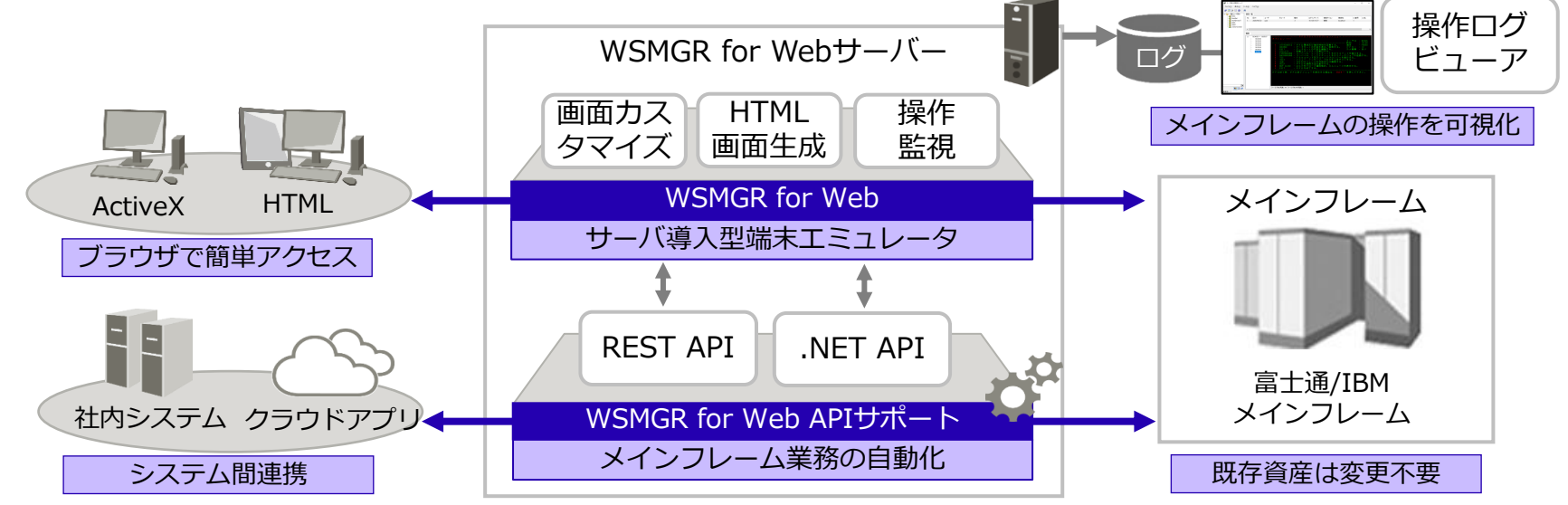

#### © 2023 Fujitsu Limited

### **さまざまな場所から利用**

●特徴

- WSMGR for Webを導入するだけで、すぐ にスマートデバイスを利用したモバイル運用 可能
- サーバー導入型エミュレータのため、 端末 側にはインストール不要(Webブラウザのみ)
- 業務画面や端末種別ごとに操作しやすい画 面のカスタマイズが可能
- ●お客様のメリット
- 自宅・外出先からメインフレームの業務に △ GUIでオープンデータとの連携 直接アクセス、業務をスピードアップ
- メインフレーム業務に関連するオープン サーバの情報も合わせて表示、業務効率も アップ

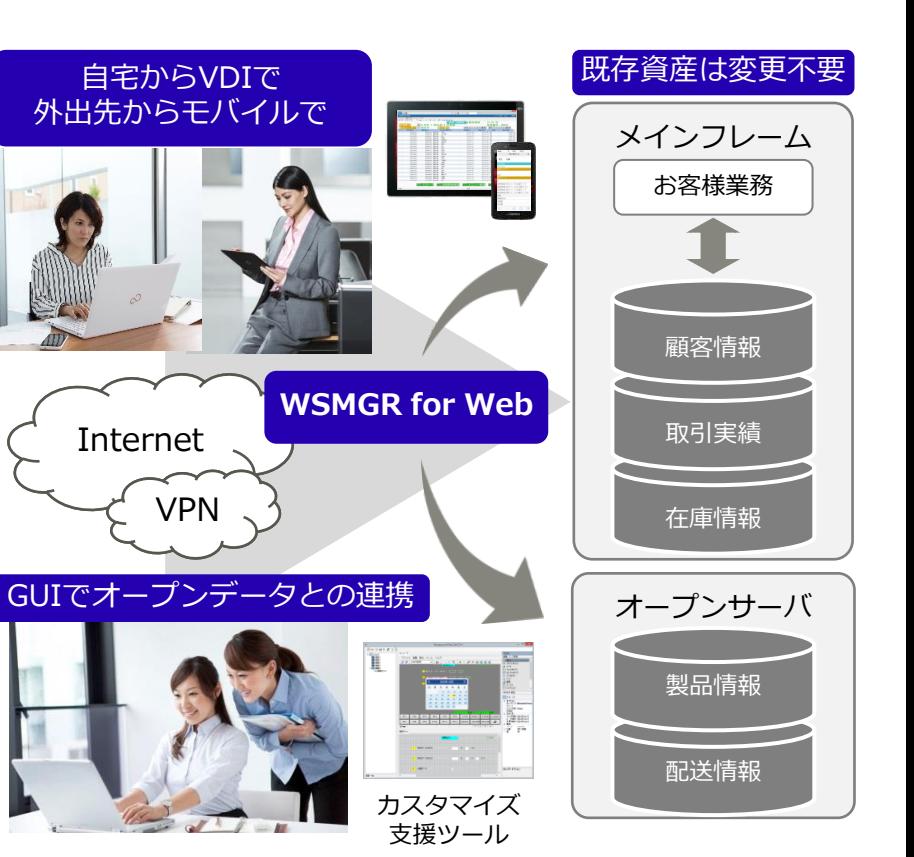

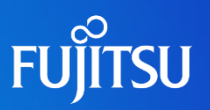

### **端末操作・利用状況の可視化**

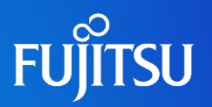

- ●端末操作を可視化(情報漏えい対策)
- 利用者の端末操作を画面イメージで確認
- 任意のコマンド入力をリアルタイムに監視
- 監視レベルごとに、警告・強制切断、イベ ントに記録

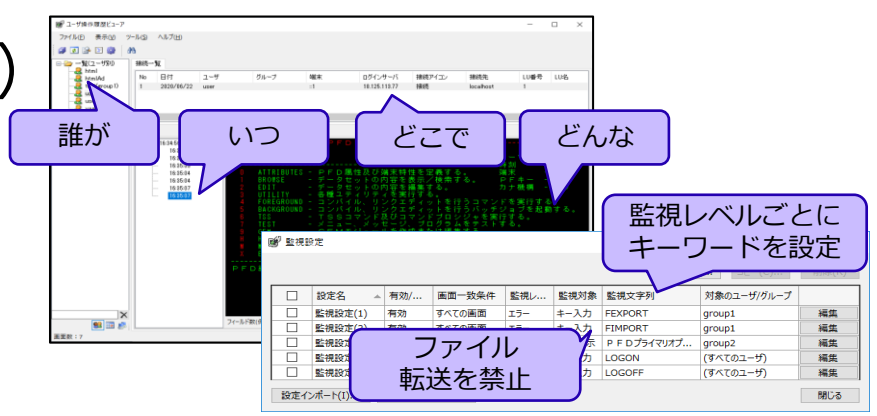

- ●端末の利用状況を可視化 V9.5 $\sim$
- リアルタイムのアクセス状況(ユーザ数、画面 数、画面イメージ)
- 過去に遡った統計情報(表示回数、滞在時間な どをグラフ表示、Excelエクスポートに対応)
- 画面の使用状況に応じて移行の優先度付けの指 標として活用

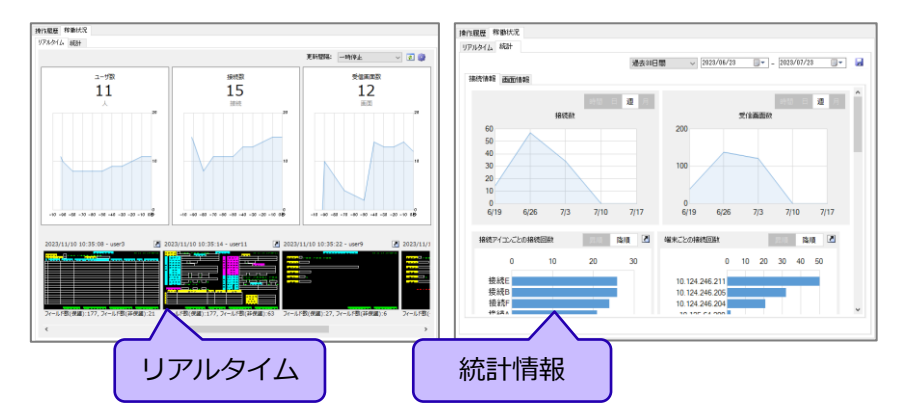

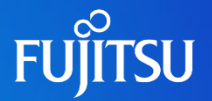

- ●できるところから段階的にオープン化
	- ① Webスタイルを適用するだけで、端末をWeb化(端末の見た目をオープン化)
	- ② APIでメインフレーム業務を切り出し、オープンシステムから利用
	- ③ 稼働分析ツールで利用が多い画面を抽出、画面移行ツールで現行画面から新 画面を自動生成

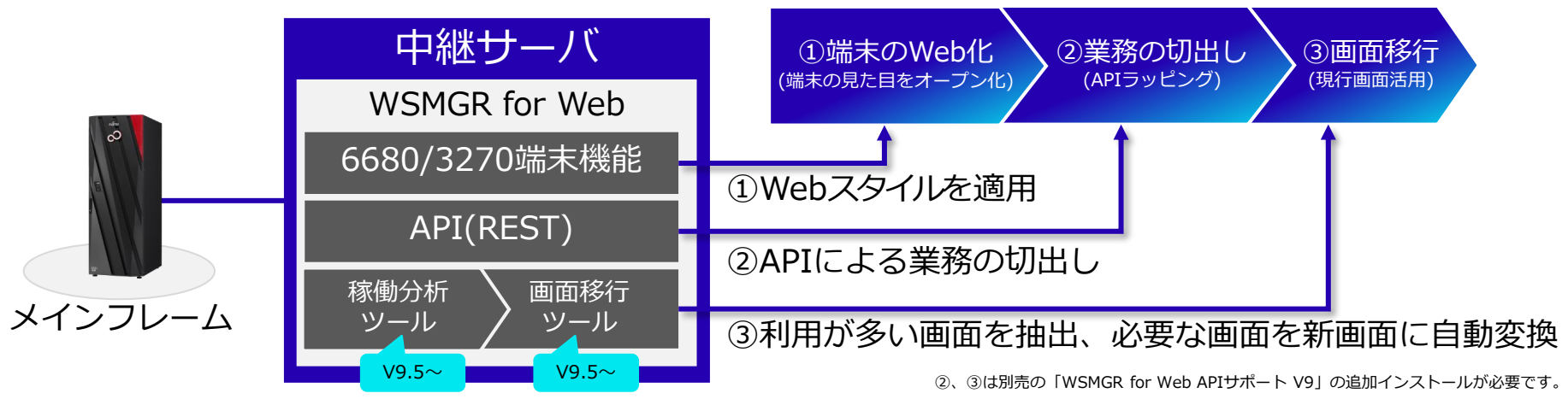

### **参考: オープン化の段階例**

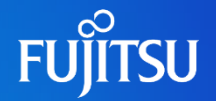

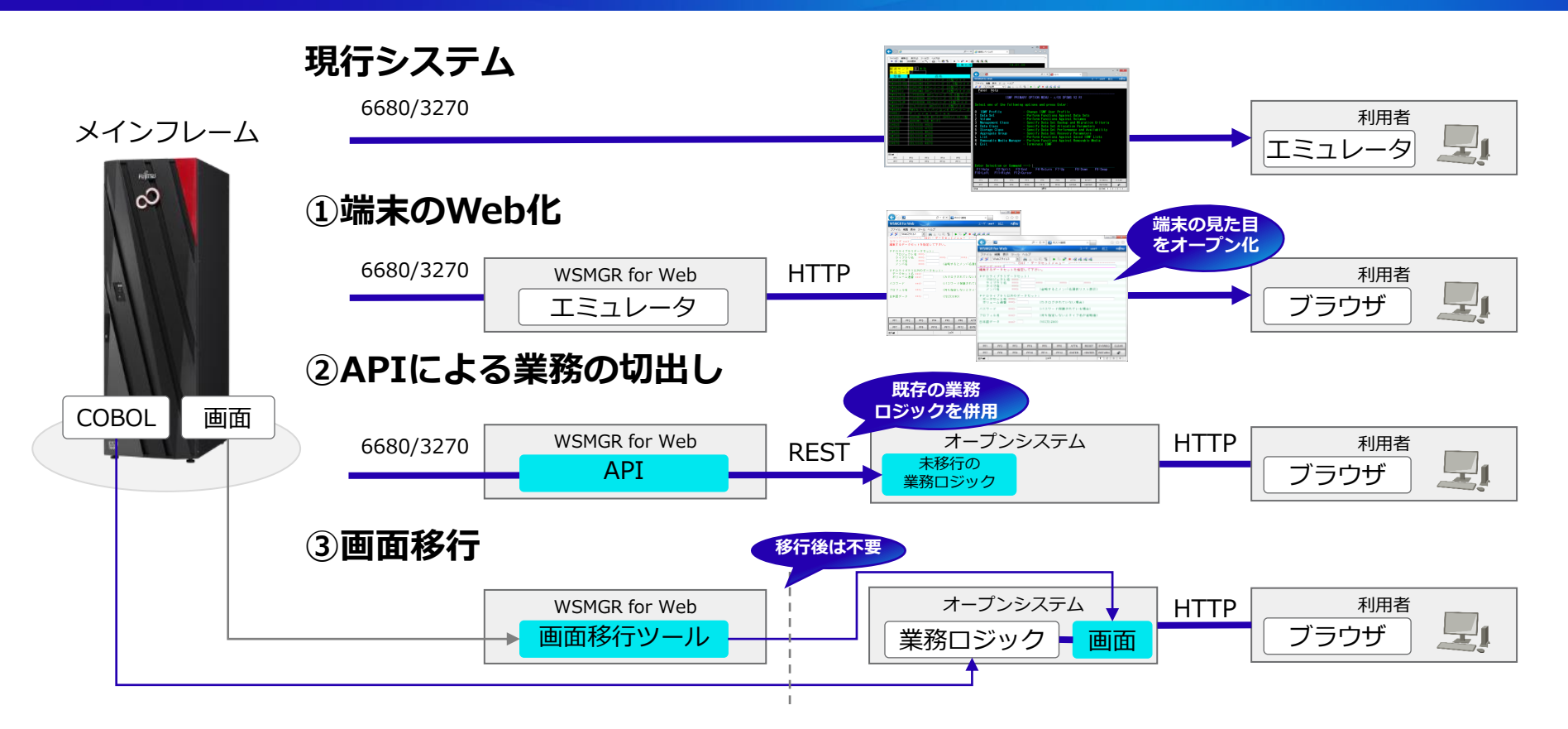

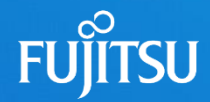

## **機能強化ポイント**

ユーザ操作履歴ビューアの機能強化 スクリプトエディタの機能強化 スクリプト機能の強化

### **ユーザ操作履歴ビューアの機能強化**

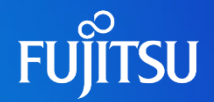

#### 稼働状況表示機能

- 画面の使用状況に応じて移行の 優先度付けの指標として活用 [アクセス状況の表示例]
	- ●リアルタイムのアクセス状況
	- 過去の使用状況
	- ●利用頻度の高い画面
	- 特定ユーザで絞り込み

#### WSMGR for Webを介して 対ホスト/対端末の接続状態を記録

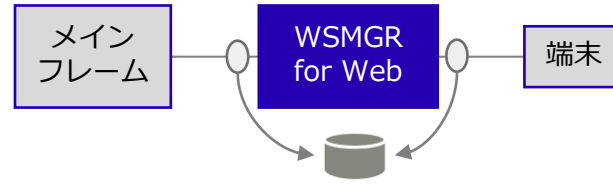

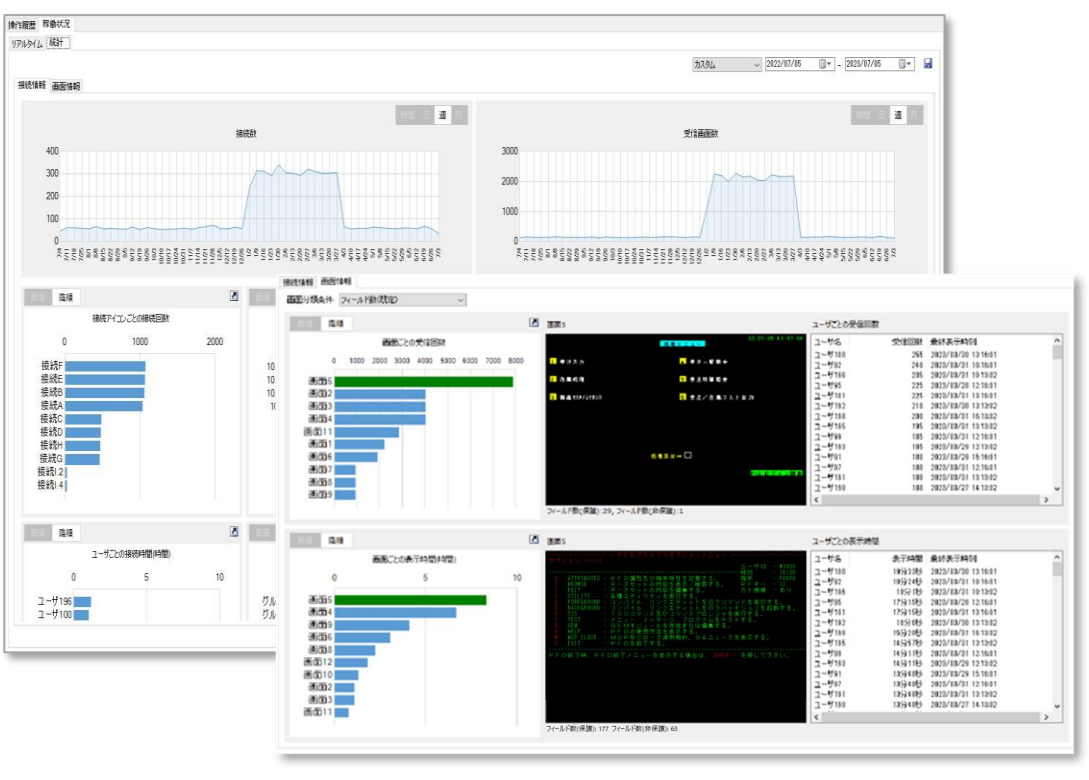

### **スクリプトエディタの機能強化(1/2)**

#### HTMLコンテンツ生成機能

⚫ ホスト画面を元に画面ソース(HTML/JavaScript)を自動生成

●メインフレーム用にコネクタAPIを提供

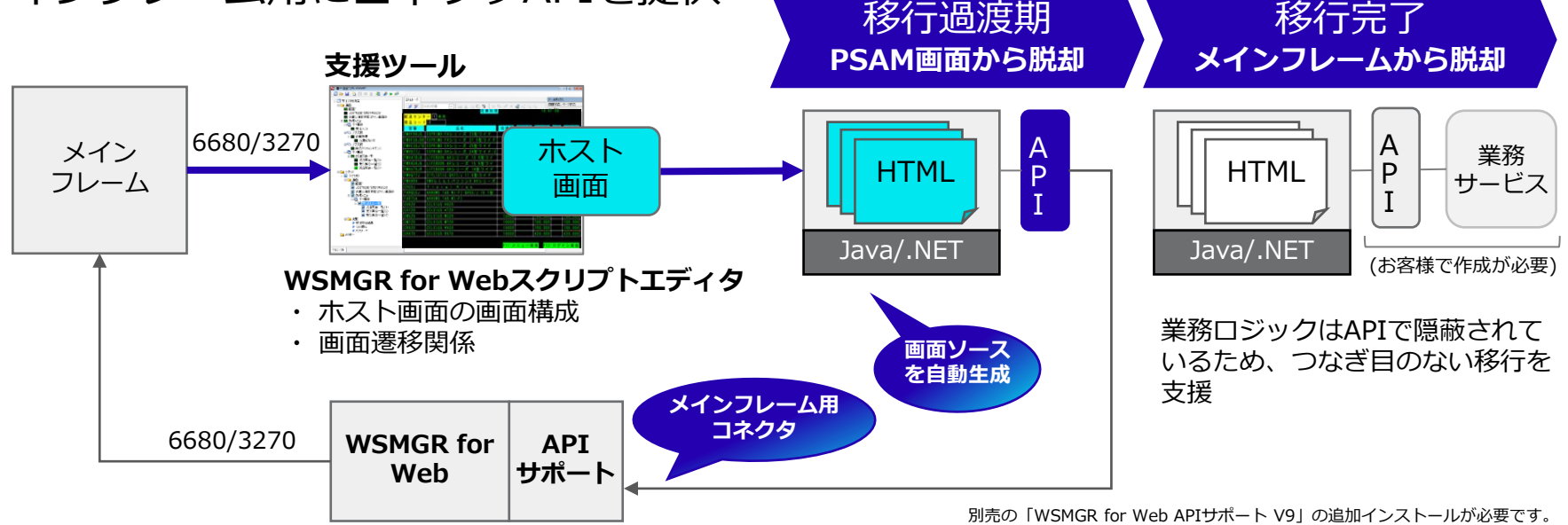

**JJITSU** 

### **スクリプトエディタの機能強化(2/2)**

### シナリオ実行画面出力機能

- シナリオを実行するためのHTML画面やローコード開発用にMicrosoft Power Appsで実行できる画面を自動生成
- アプリ開発なしでシナリオ実行画面のGUI操作のみでシナリオを実行

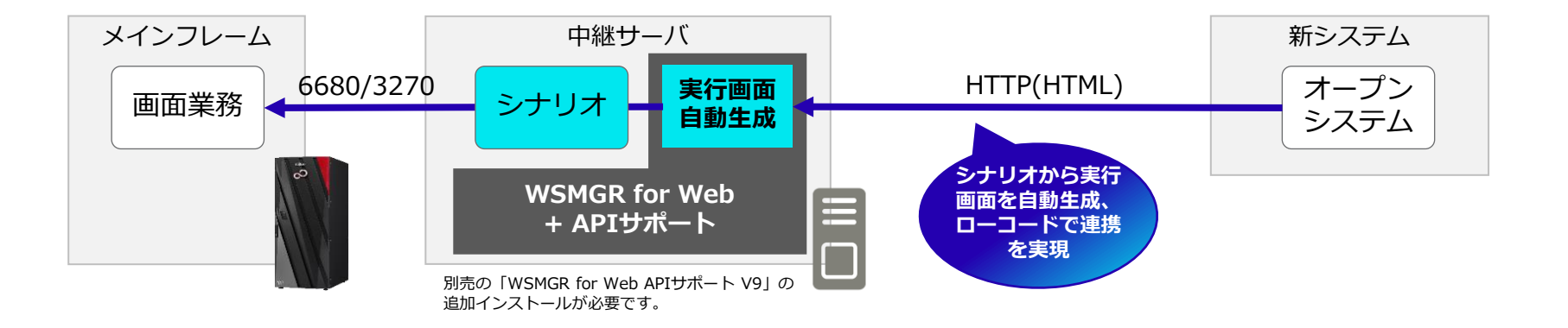

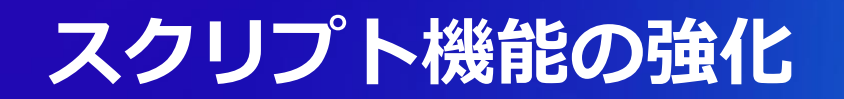

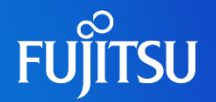

#### ⚫機能追加項目

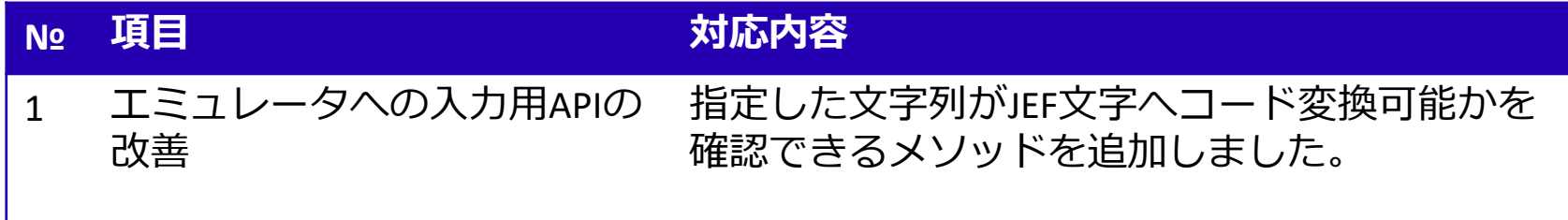

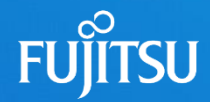

## **WSMGR for Webの特長**

富士通・IBMマルチホスト対応 二つの接続モード 画面カスタマイズ Webで集中管理 ブラウザに依存しない端末環境

### **富士通・IBMマルチホスト対応**

#### ●富士通ホスト環境

- ⚫メインフレーム: MSP/XSP
- ●オフコン: ASP(F6680モードに対応)

#### ●IBMホスト環境

⚫メインフレーム: IBM zSeries (TN3270/TN3270E)

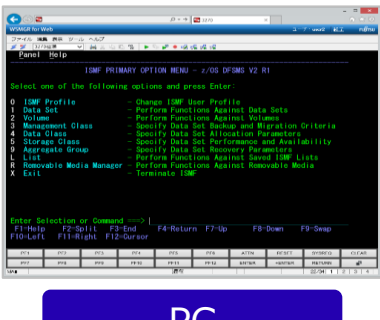

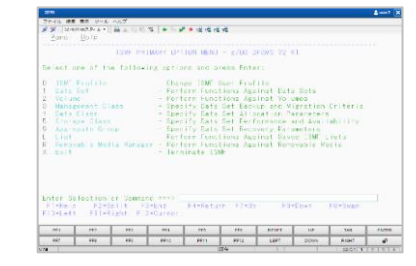

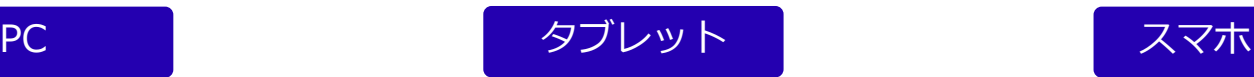

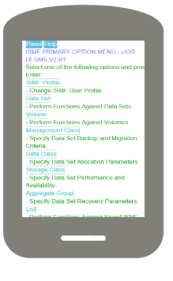

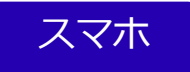

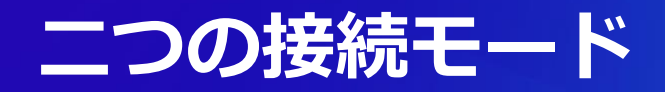

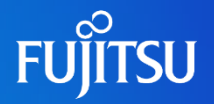

#### ● ActiveXモード

- ●WSMGRとの互換性を重視
- ⚫Windowsアプリケーションとして動 作するため、従来の表示や操作性で 利用できます

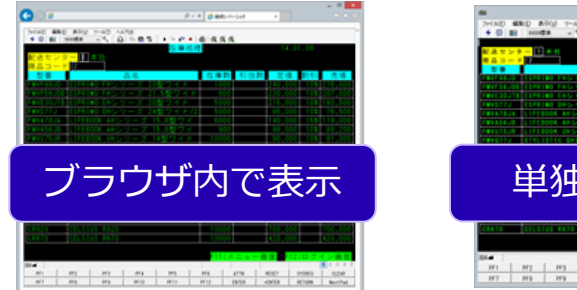

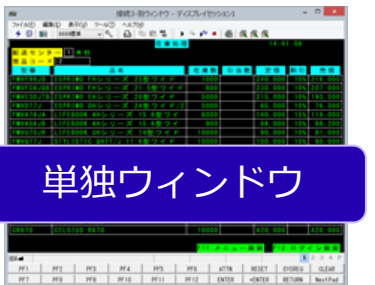

#### ●HTMLモード

- ●エミュレータ画面を自動的にWeb化
- ⚫標準のHTML規格で動作するため端 末環境を選びません
- ●入力アシストなどの画面カスタマイ ズが可能です

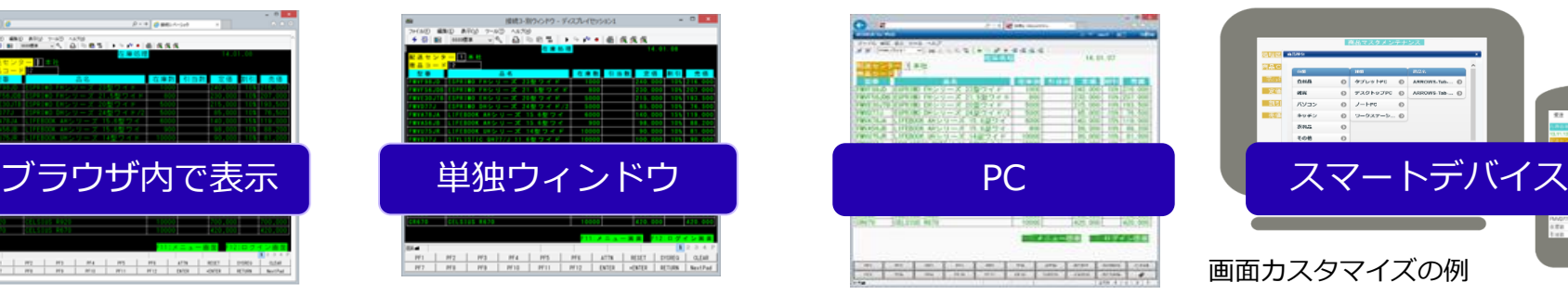

#### 従来の業務をそのままブラウザで

#### 画面カスタマイズやスマートデバイス対応

ú,  $1234$ 

SYSREQ CLEAR **RETURN** 

 $-10 - 10 =$ p + d × 2 mx h 単純 命会  $\sim 1$  $2 - 9$  and  $-187$ □ 最大的的第 | ▶ 9 ₽ ● 暖暖暖暖

### ●設定1つで、Webらしいデザインと操作に

**Webスタイル**

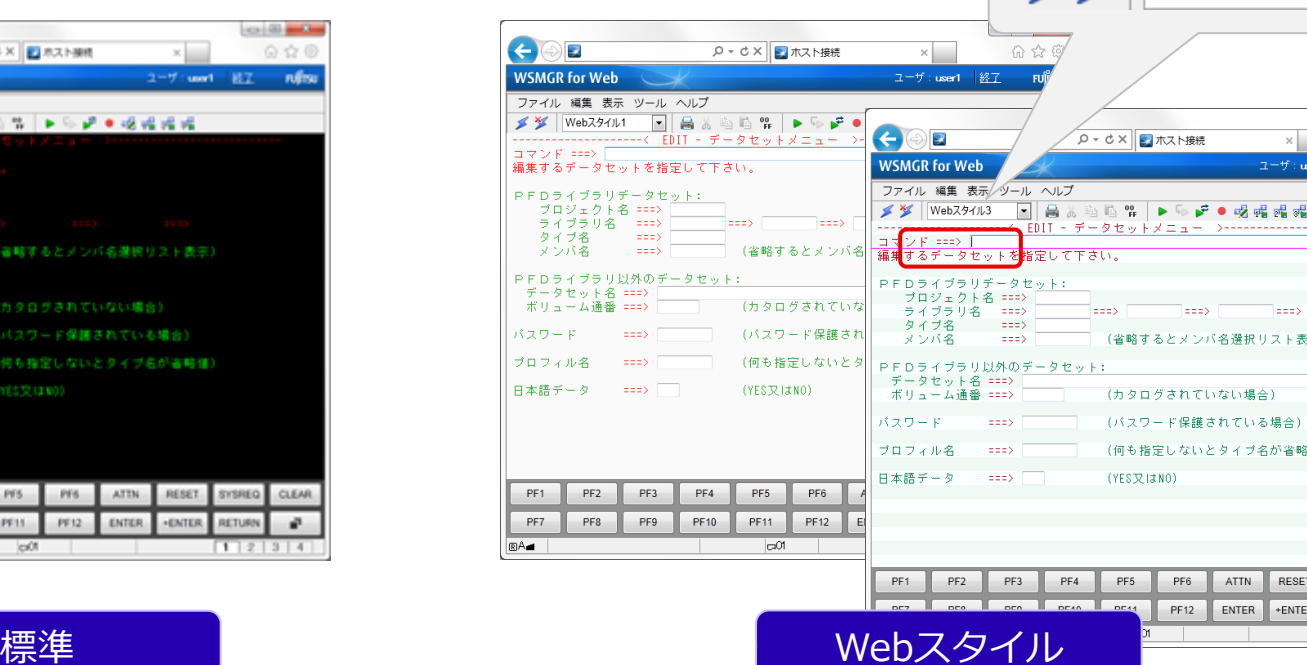

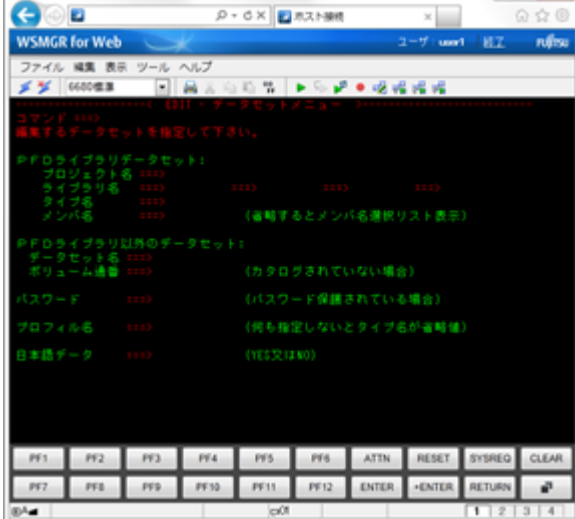

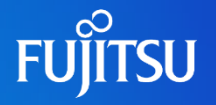

#### HTMLモード

×.

-------------

示)

借)

命公爵  $|287 - n|$ fran

음

**≤ <sup>¥</sup>** Webスタイル3

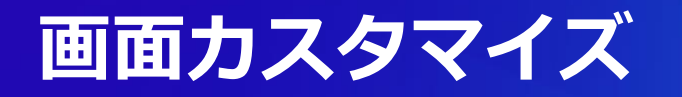

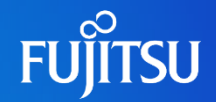

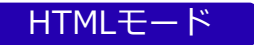

#### ●画面カスタマイズでエミュレータ操作を便利に

標準提供のカスタマイズ部品を利用したカスタマイズ画面例

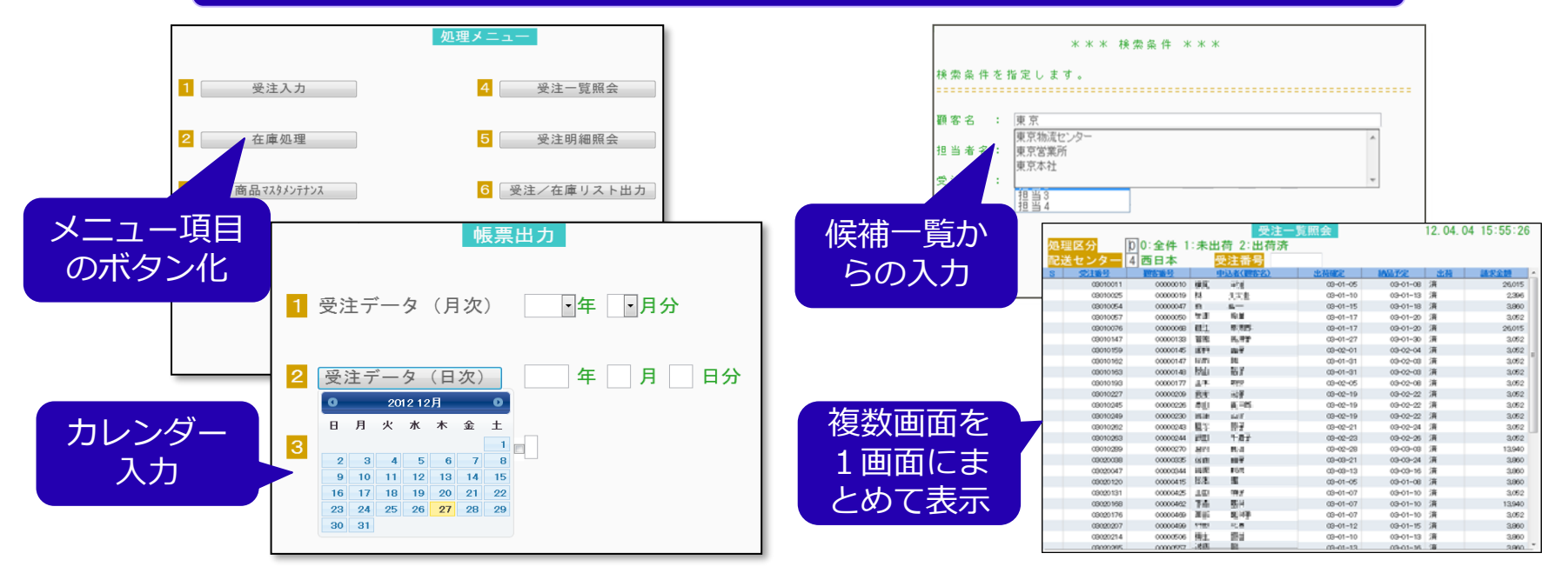

### **Webで集中管理**

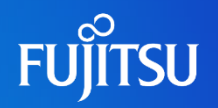

### ⚫ブラウザを使ったリモート管理 ●Webの管理ツールでリモート管理 ⚫ユーザー設定すべてサーバ上で集中管理 ●接続監視モニタ、サーバ同期モニタ ●ユーザー操作履歴 ●ユーザーの入力操作をサーバに記録 ●情報漏えい対策の一環として利用可能 ⚫ディレクトリ連携

### ● Active Directoryなどの認証を利用したログオン認証が可能

⚫WSMGR for Webの認証をスキップし、簡易的なSSOを実現

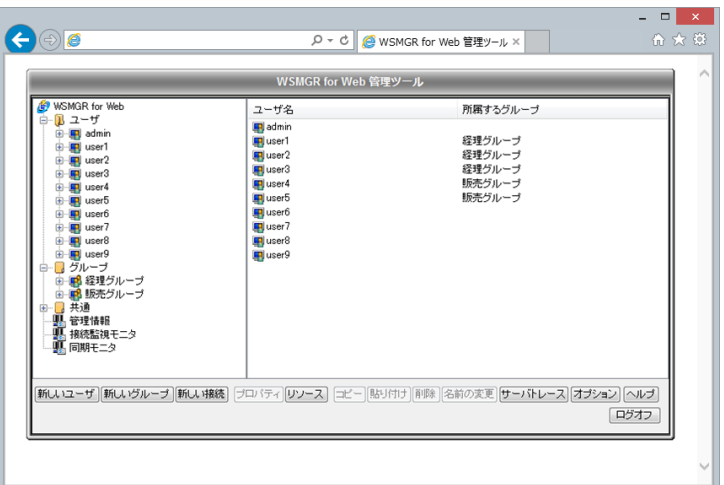

### **ブラウザに依存しない端末環境**

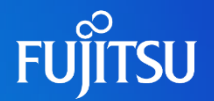

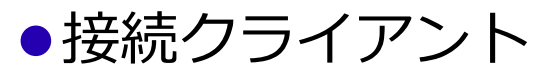

- ●Webブラウザの設定作業・保守が不要(IEモード用のポリシー設定不要)
- ●従来と同じ操作性: WSMGRから違和感の無い移行性
- ●接続クライアントは自己アップデート型のため端末管理不要

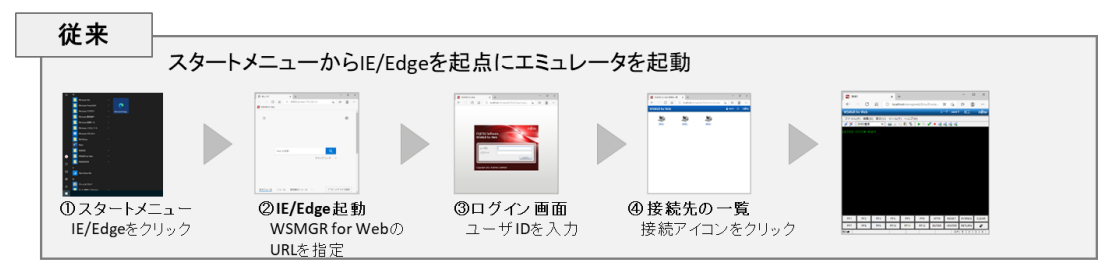

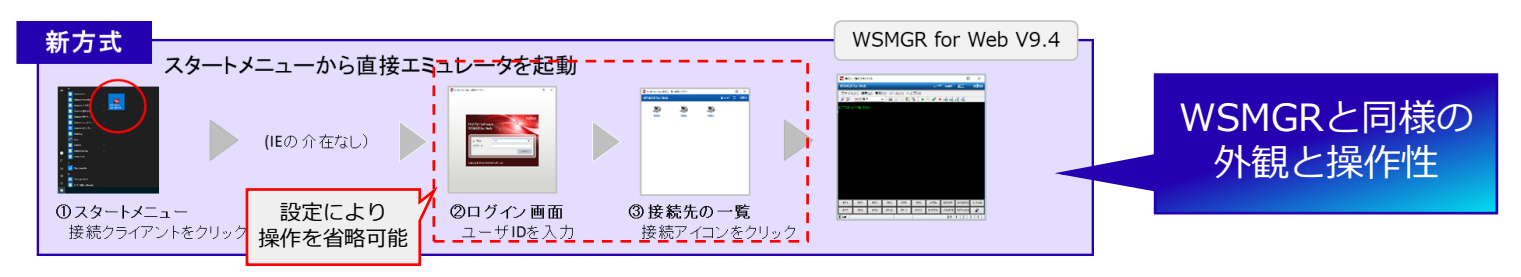

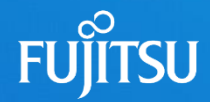

## **WSMGR for Web APIサポート**

従来と現在の Web API Web APIによるアプリ連携強化 シナリオ実行コマンド

提供機能

### **オプション製品:WSMGR for Web APIサポート**

●REST API\*でメインフレームとWebアプリケーションを連携させ

た新サービスを、既存の基幹業務に手を加えることなく容易に実現

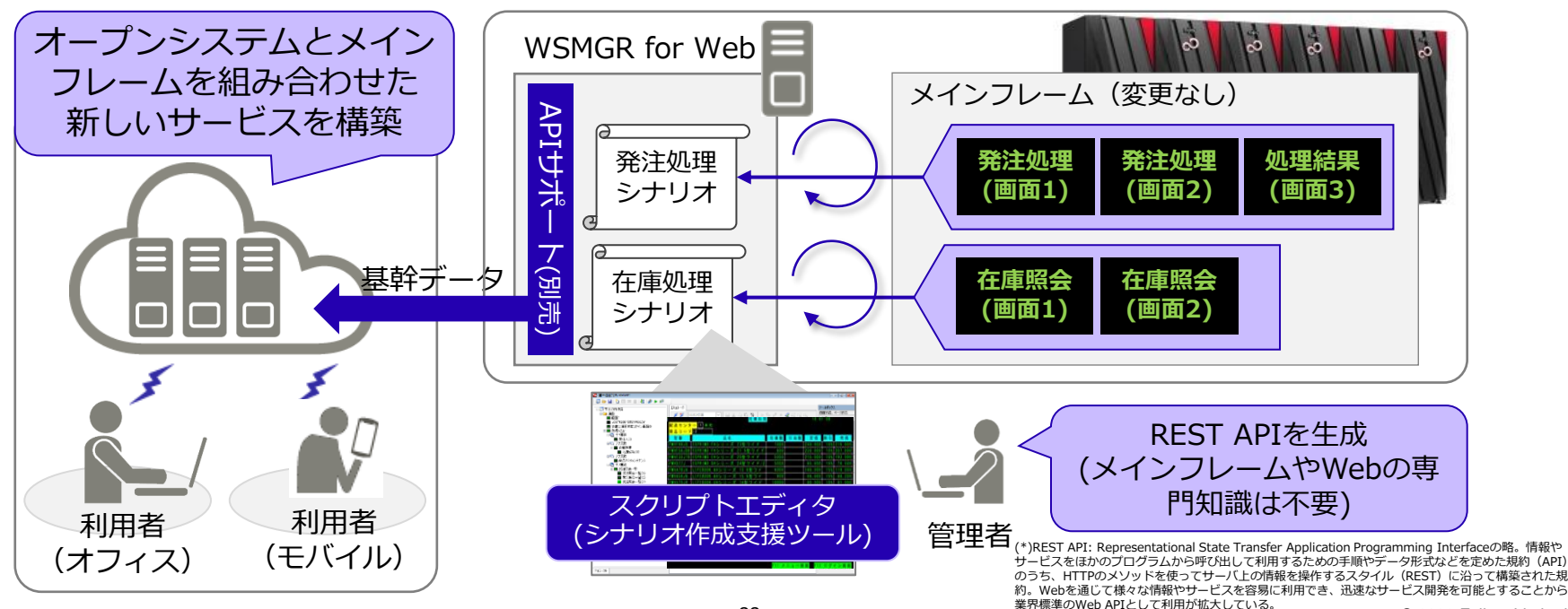

**FUJITSU** 

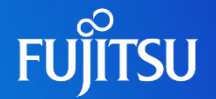

⚫特別な環境構築が不要な REST API が、簡単にすぐに使えることを 求めるクラウドサービスで一般的な Web API

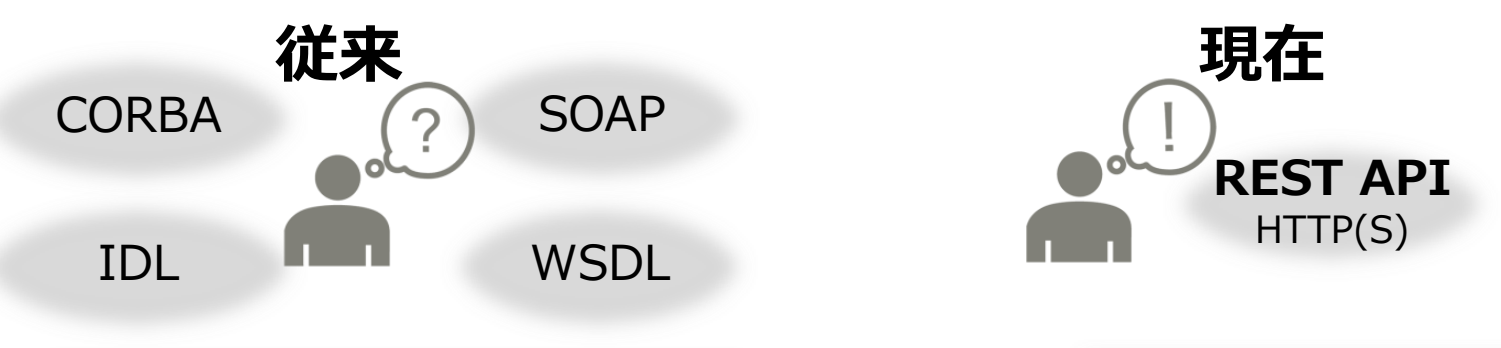

#### 各プロトコル専用ミドルウェア インターネット環境

#### 【ご参考】 REST API

- RESTは、「REpresentational State Transfer」の略
- REST APIは、RESTの原則に則ったHTTP(S)を利用したWeb API

#### © 2023 Fujitsu Limited

### **WSMGR for Web における Web API 対応**

⚫これまで:**端末から**(Webブラウザ) ●利用者がエミュレータ端末を使用し、 メインフレームの業務画面を直接操作 ● WSMGR for Webの画面カスタマイズ 機能により操作性を改善 ●これから:アプリから (Web API) ●アプリケーションが基幹データを直接操作 ●オープンシステムやクラウド上の様々な システムとメインフレームを簡単に連携し、 新たな価値を創出

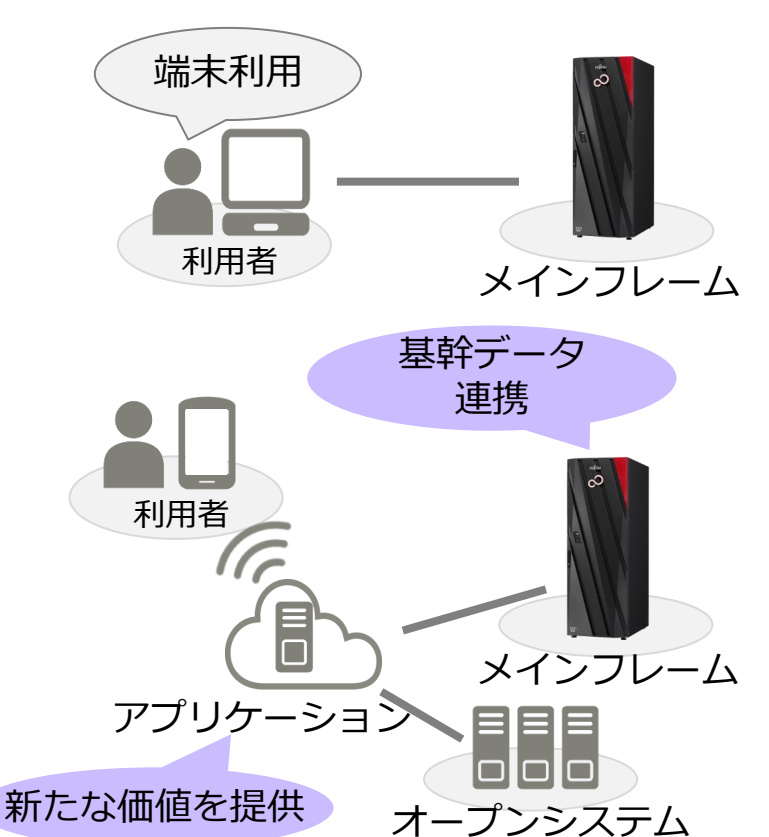

### **WSMGR for Web APIサポートの機能**

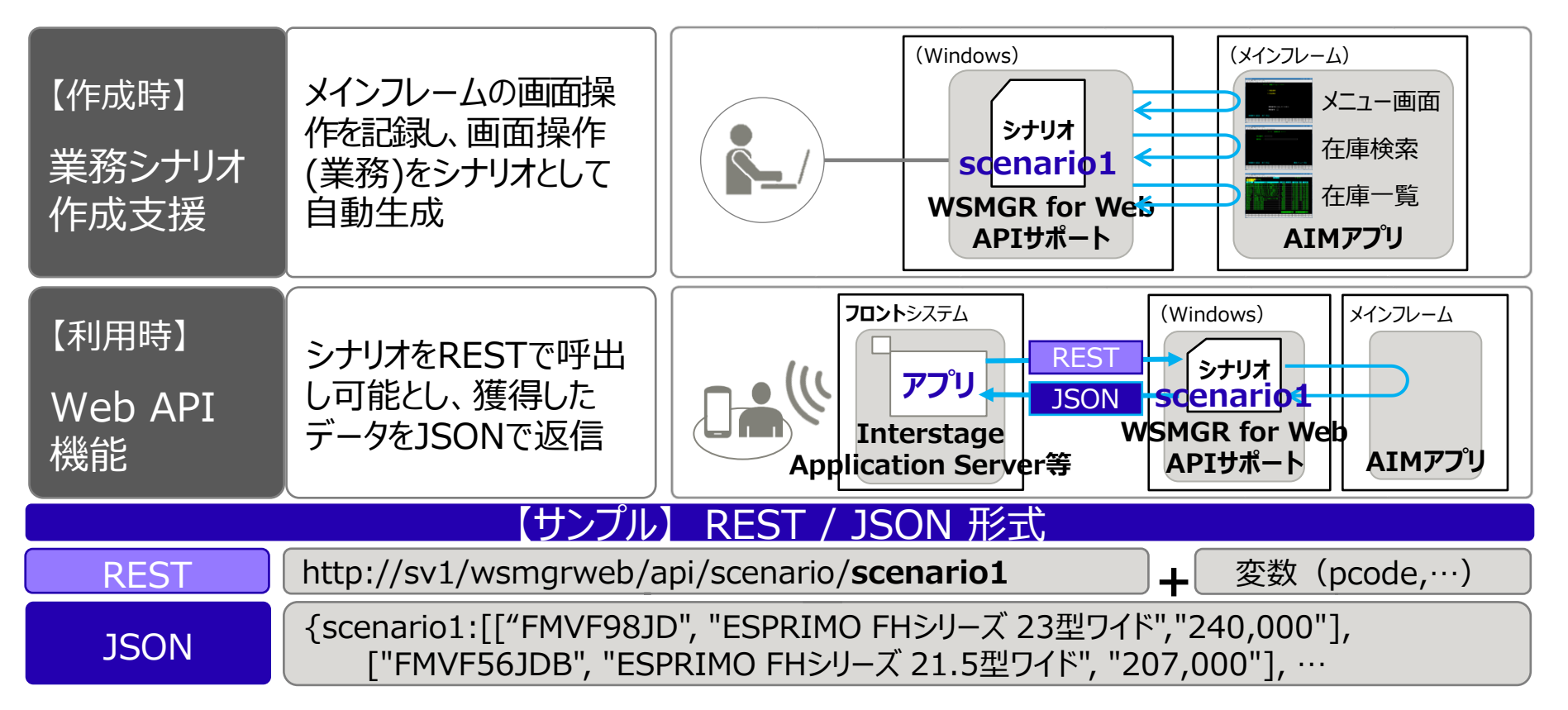

**portion** 

### **Web APIによるメインフレーム活用シーンの拡大**

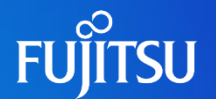

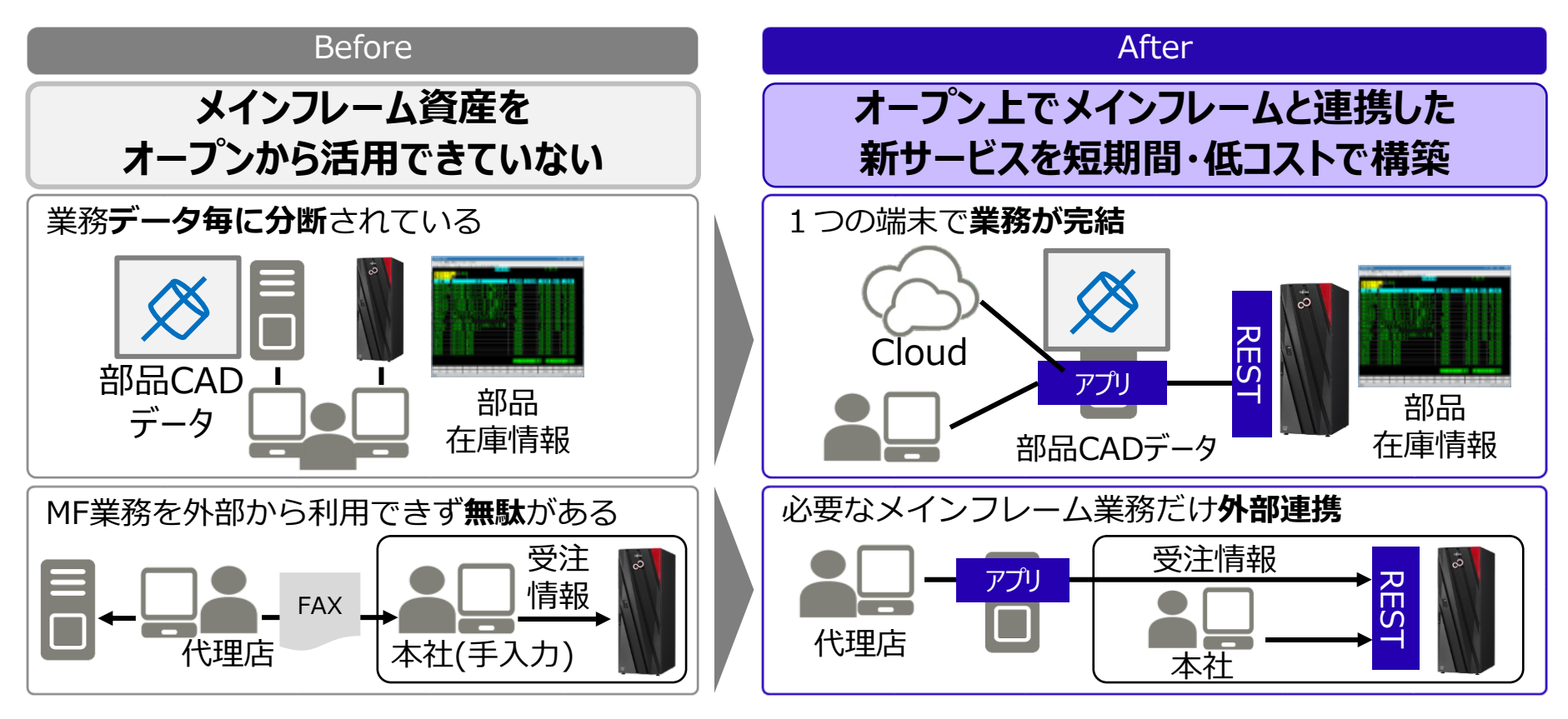

### **メインフレーム業務とSoE連携 活用例**

(BS・PLなど)

● 現在の位置情報から、希望商品を取り扱う 最寄りの店舗とその在庫情報を地図上に表示 地図情報 位置情報 在庫情報 xxx 5 xxx 3  $\rightarrow$ 12 入出金情報 銀行 会計ソフト 売上情報 受注システム データ収集/予測分析 利用状況 自動発注 IoT 気候情報 こうしょう 販売実績 需要予測 AI ● IoTからの利用状況データより、消耗品など の保守/交換部品を自動発注 ● 気候情報や販売実績を基に、季節モノ商品の 需要を予測 ● 入出金情報と売上情報を取込み、勘定科目や 摘要などの仕訳といった会計処理を自動化

**FUJITSU** 

### **シナリオ実行コマンド**

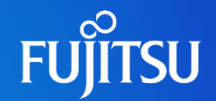

#### ●アプリ開発なしで、コマンド入力のみでシナリオを実行

- ⚫実行パラメータにCSVファイルやExcelシートを利用し、 大量データ入力、大量データ参照が可能
- ●バッチファイル、RPAツール等を利用し、定型作業を簡略化

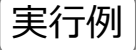

実行例 scenario.exe /url:http://server1/wsmgrweb /scenario:scenario1 /in:csv:input.csv /out:excel

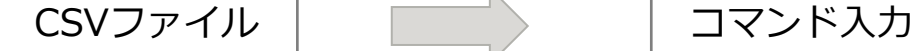

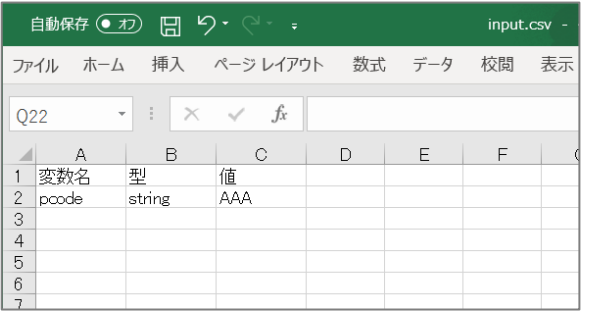

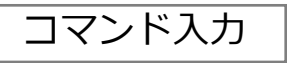

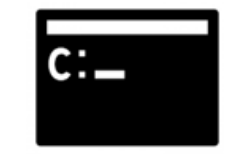

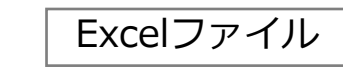

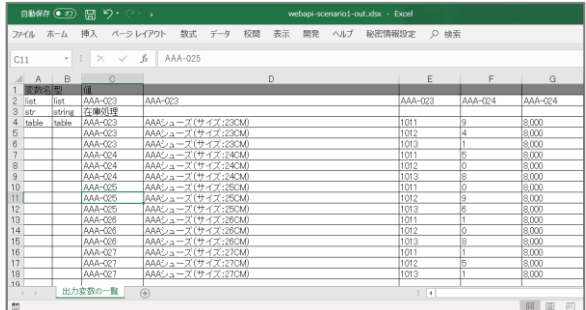

### **2つのAPI機能(1/2)**

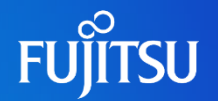

#### ● Web API機能(REST API)

- ⚫シナリオ作成機能
	- ⚫ メインフレームの業務画面の遷移関係をシナリオとして定義化し、画面の操作を自動 実行することができます。シナリオ作成支援ツール「スクリプトエディタ」により、 GUI操作でメインフレームの画面操作を記録し、シナリオを自動生成することが可能 です。
- ⚫シナリオ公開機能
	- ⚫ 作成したシナリオをREST APIとしてユーザーアプリケーションより呼び出すことが できます。シナリオ経由でメインフレーム上の操作が自動実行され、業務画面の任意 の領域をJSON(JavaScript Object Notation)データとして取得できます。

### **2つのAPI機能(2/2)**

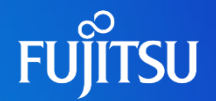

#### ●サーバAPI機能

- ●エミュレータ機能を操作するためのAPI
- ⚫サーバAPIはWSMGR for Webがインストールされているサーバ上で、.NET Framework用のVBまたはC#から使用することが可能なメソッドです。制御文 などは.NET Frameworkの言語仕様に基づいて処理を記述することができます。

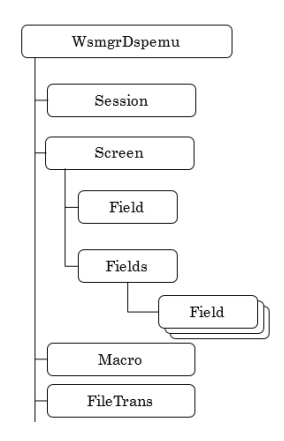

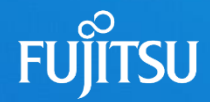

## **画面カスタマイズ**

スクリプトエディタ 画面カスタマイズ部品 カスタマイズ例

### **3ステップの簡単操作で画面カスタマイズ**

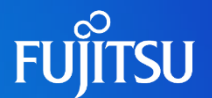

#### ⚫JavaScriptをコーディングすることなく、 画面を見ながらGUI操作で業務画面をカスタマイズ

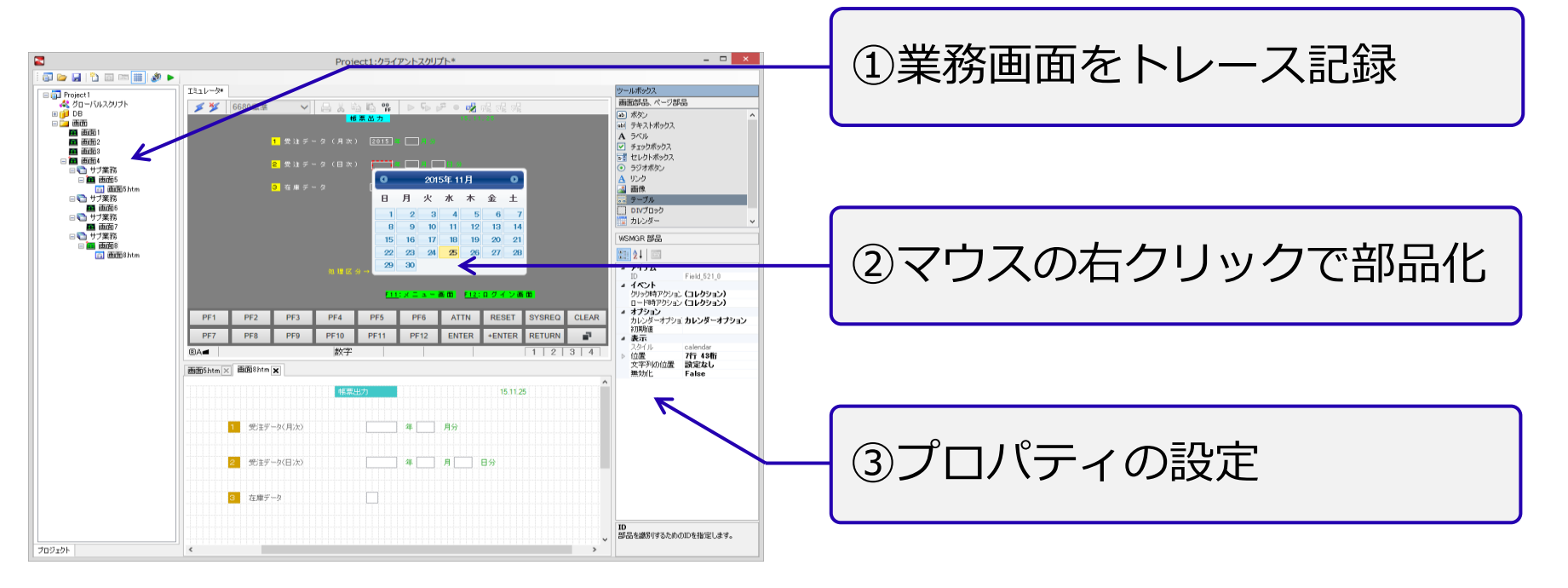

### **スクリプトエディタ**

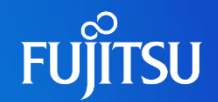

#### ●画面カスタマイズツール「スクリプトエディタ」のご提供 ●コーディングレスでメインフレーム画面のカスタマイズが可能 ●部分的なカスタマイズから従来の画面にとらわれない画面作成に対応

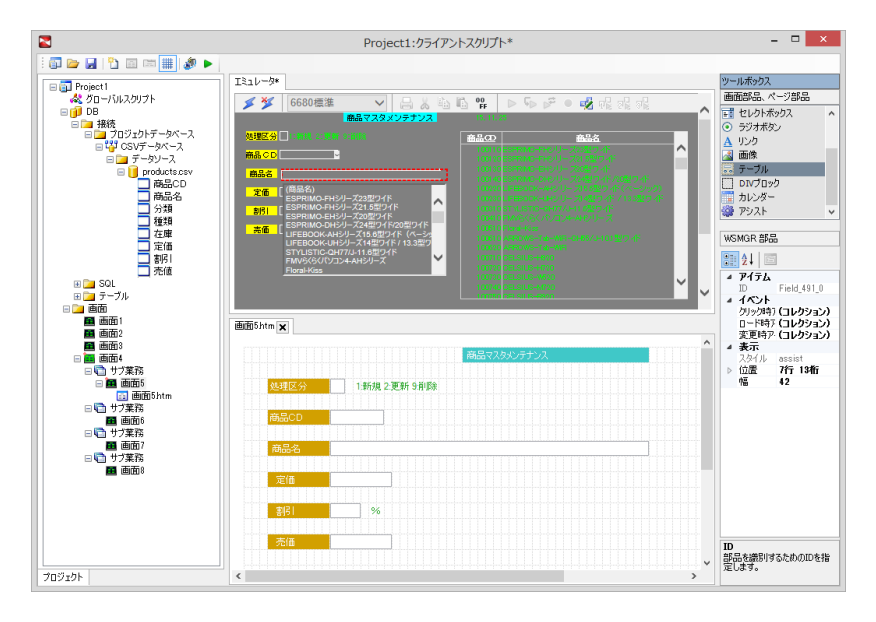

- <主な提供機能> ○ 画面項目の部品化 ○ ボタン、リスト、カレンダーなど ○ ページング画面のテーブル表示
- HTMLページの生成 ○PCコンテンツ、モバイル(タブレット、スマホ)

#### ○ 画面の整形

- 複数画面を1画面にまとめる
- 必要な画面項目だけ表示
- 業務ごとにタブで表示

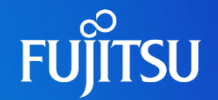

#### ●各種カスタマイズ部品を提供

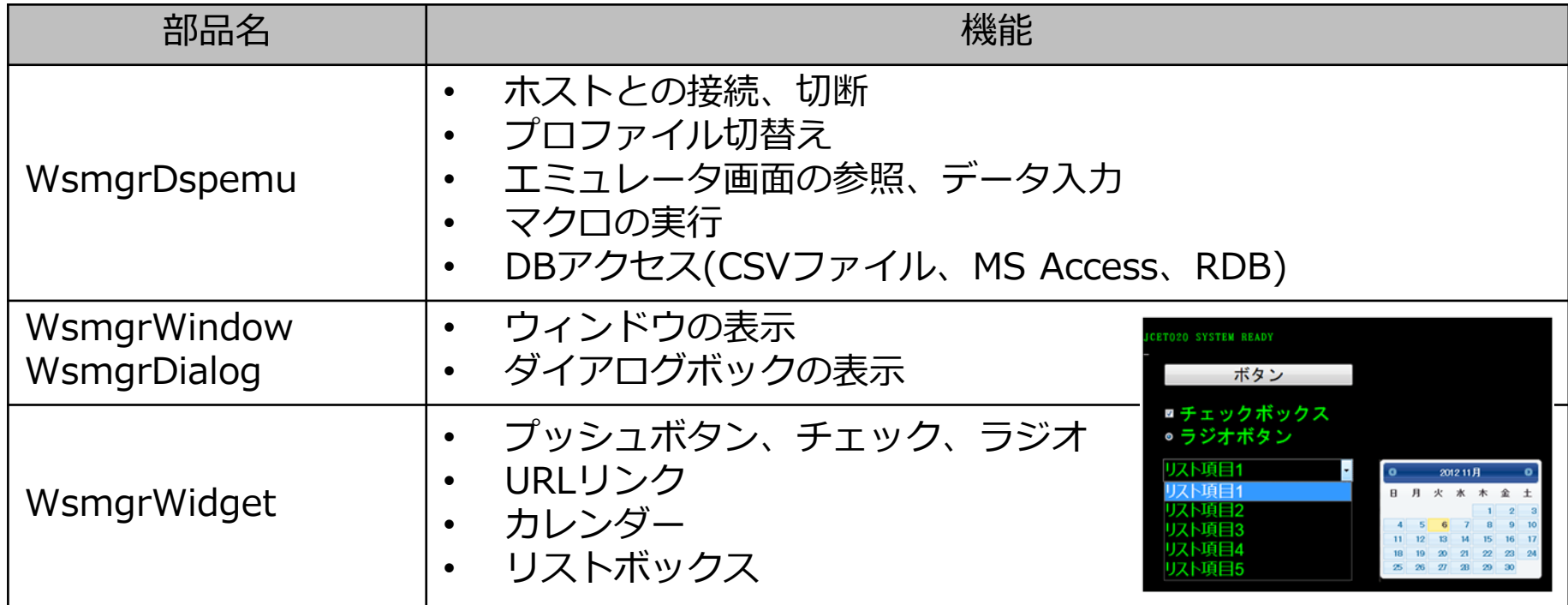

### **カスタマイズ例–入カアシスト**

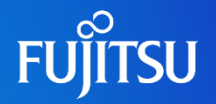

#### Before After

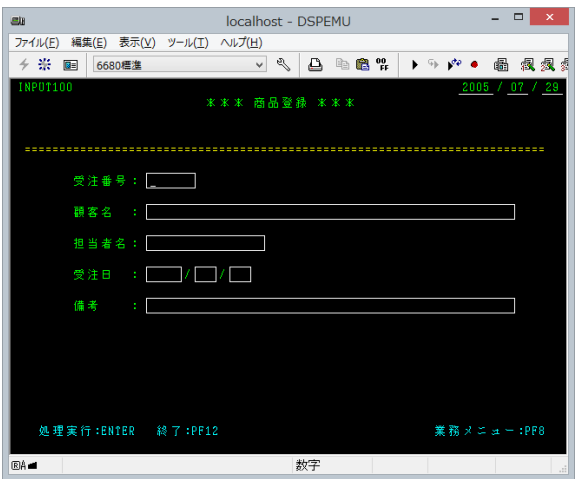

#### $\Box$   $\Box$   $\Box$  $\epsilon$ Q - d × 2 接続3(画面カスタマイズ例) × 分分 **WSMGR** for Web ユーザ:user1 |終了 **FUITSU** ファイル 編集 表示 ツール ヘルプ <del>← \*</del> Webスタイル1 △ 4 6 2 | ▶ 4 14 14 14 22 22 22  $\vert$ **INPUT100** \*\*\* 商品登録 \*\*\* 受注番号: 要容名 : 東京 東京本社 担当者名: 東京営業所 京物流センター 受注日 備考 入力候補を表示 (入力中の文字で 業務メニュー: PF11 リアルタイムに  $1234$ 絞りこみ表示) (カスタマイズ定義が必要です)

### **カスタマイズ例–複数の画面を1画面に**

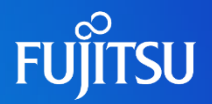

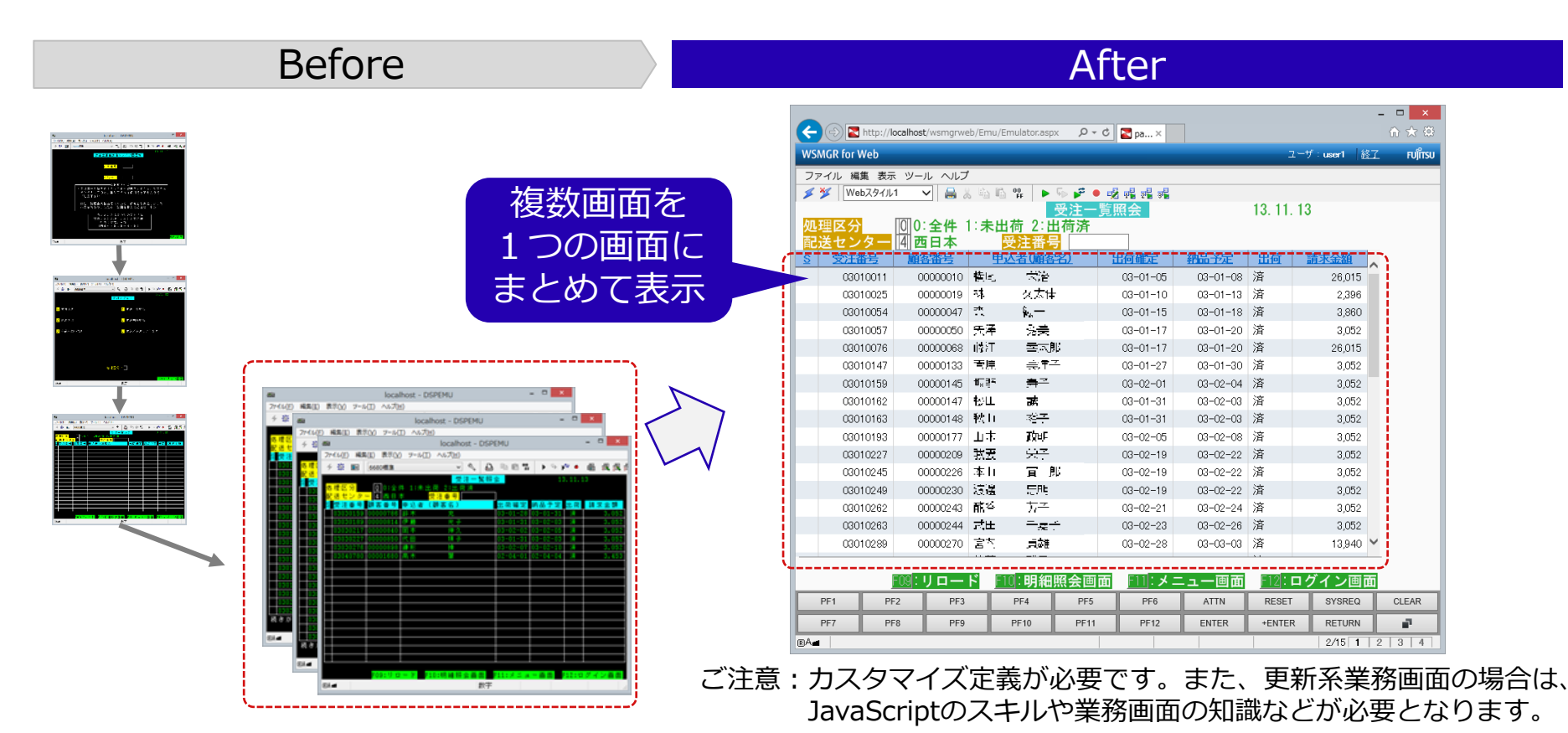

© 2023 Fujitsu Limited

### **カスタマイズ例–端末に表示を最適化**

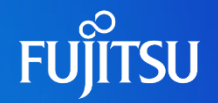

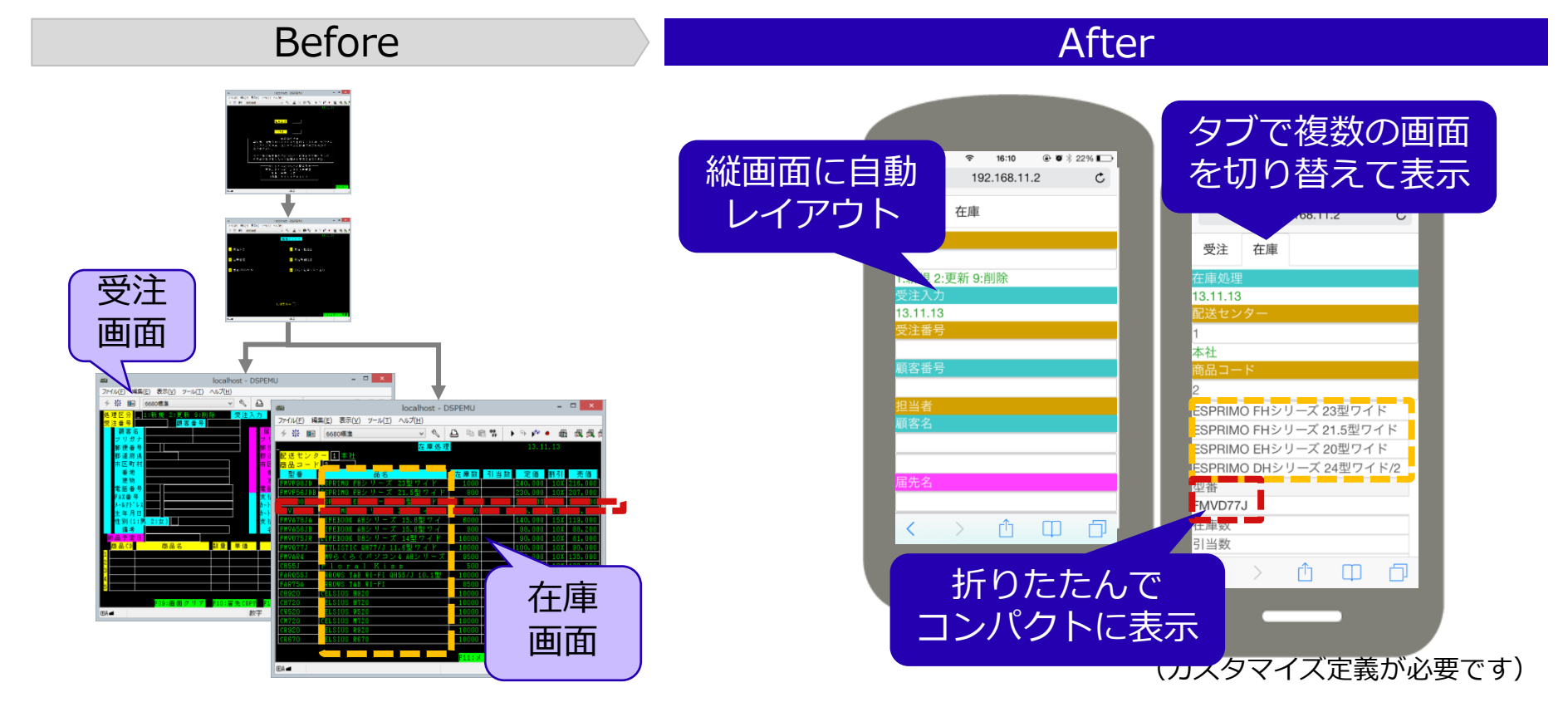

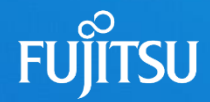

## **情報漏えい対策**

メインフレームの情報漏えい対策を支援 利用者認証・シングルサインオン アクセスコントロール ログ分析 ログの監査対象

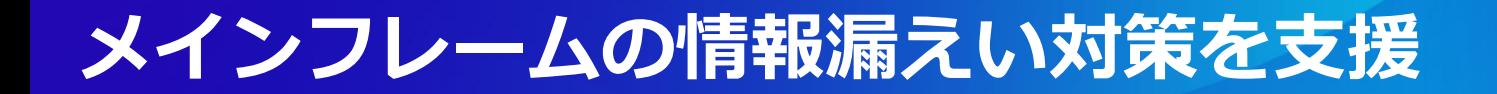

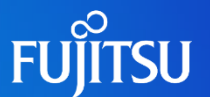

#### ●WSMGR for Webのセキュリティ機能

認証・認可

○利用者認証・シングルサインオン ○アクセスコントロール

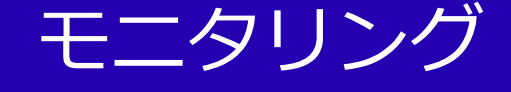

○操作ログの記録 ○ログ分析(ログビューア)

### **利用者認証・シングルサインオン**

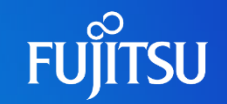

HTMLモード ActiveXモード

●利用者にメインフレームの認証情報を意識させずに運用

- ●Windows Active Directory機能による利用者認証(シングルサインオン)
- ●メインフレーム業務アプリケーションの利用者認証(マクロ、スクリプト)

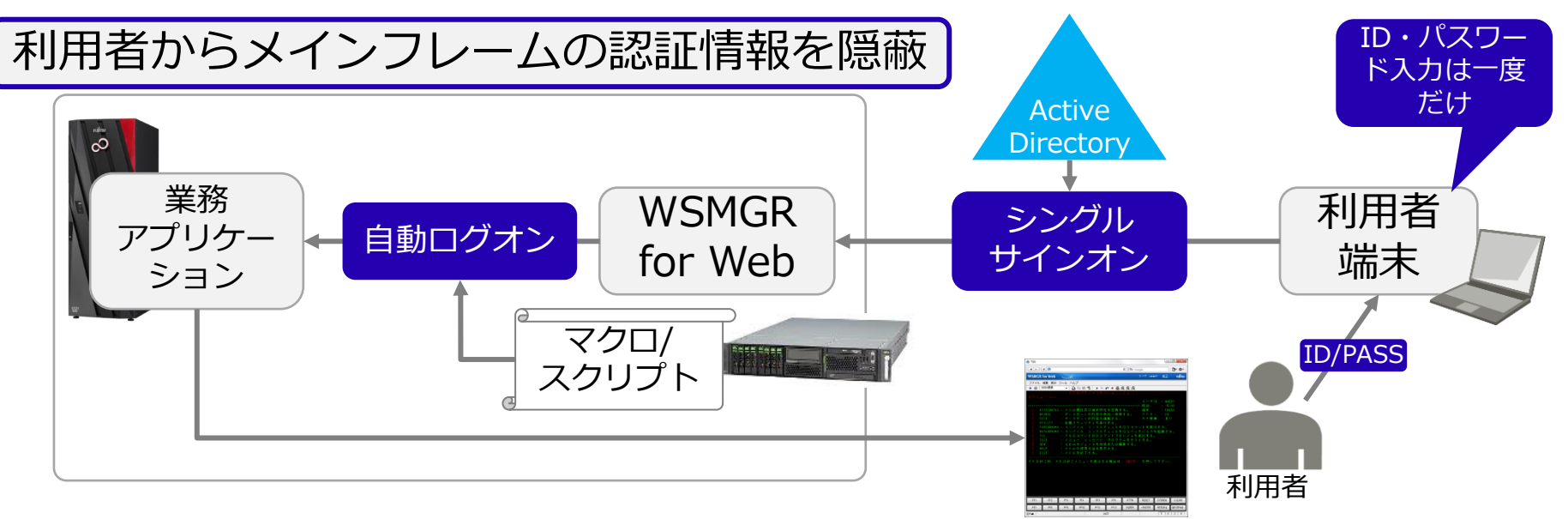

### **アクセスコントロール**

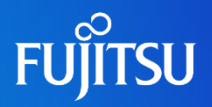

#### ●入力操作の監視

- ●ファイル転送(FIMPORT/FEXPORT) など任意のコマンド入力をリアルタ イムに監視
- ●監視対象の操作が行われた場合にイ ベントログに記録

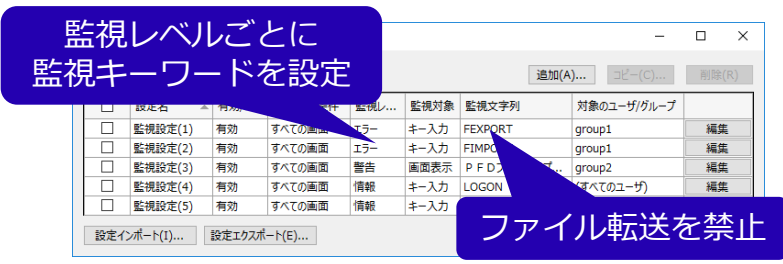

- 管理者用のGUIツールで、ユーザー/グループ単位に 監視対象を設定可能
- Systemwalkerと連携することでリアルタイムに管理 者に通知可能

### ●入力操作の制限

⚫ユーザーに応じて表示項目を非表示に ●数字入力項目をリストボックスに変更

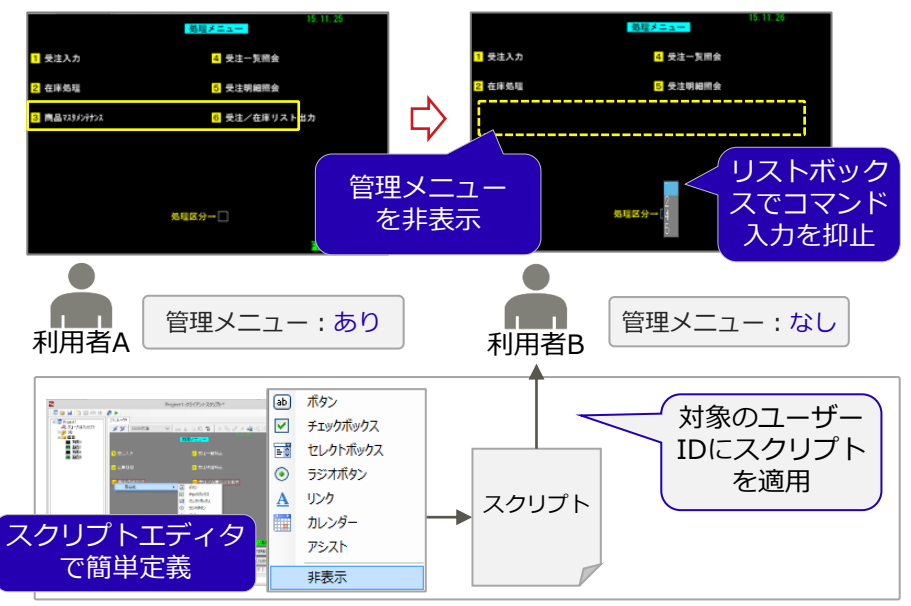

## **ログ分析(ログビューア)**

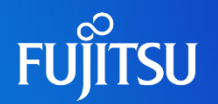

ログ

画面履歴

#### ●専用のログビューアを新たに提供

- ●過去の操作内容を画面イメージで確認 ●操作履歴ログをCSVファイルとして出力
- ●フィルター検索・絞り込み検索 ●時刻、ユーザー、画面情報などをAND/ORで結合条件指定 ●検索条件を保存しておくことで効率的な分析が可能

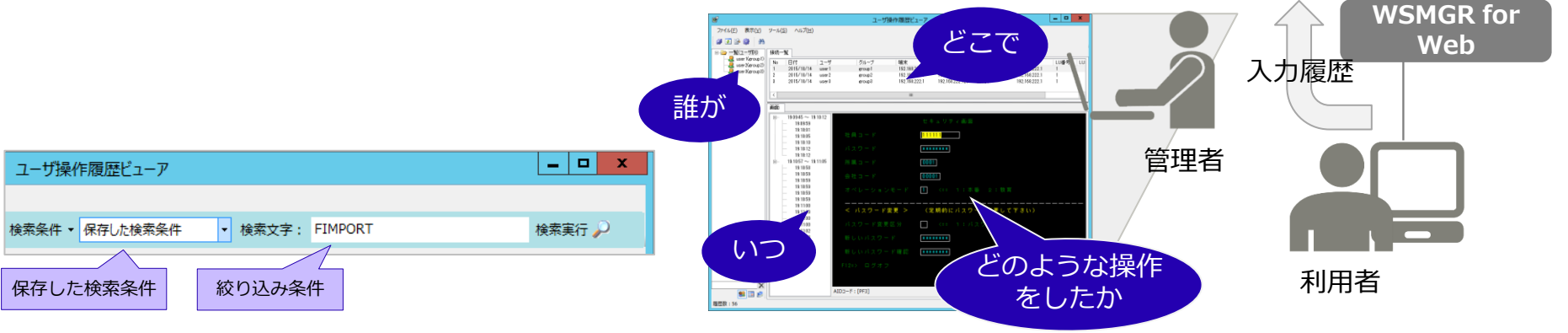

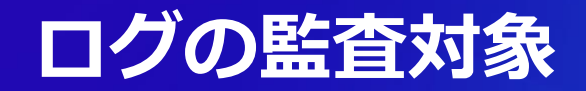

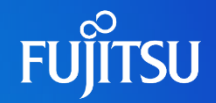

#### ●各種監査項目の記録と検索に対応

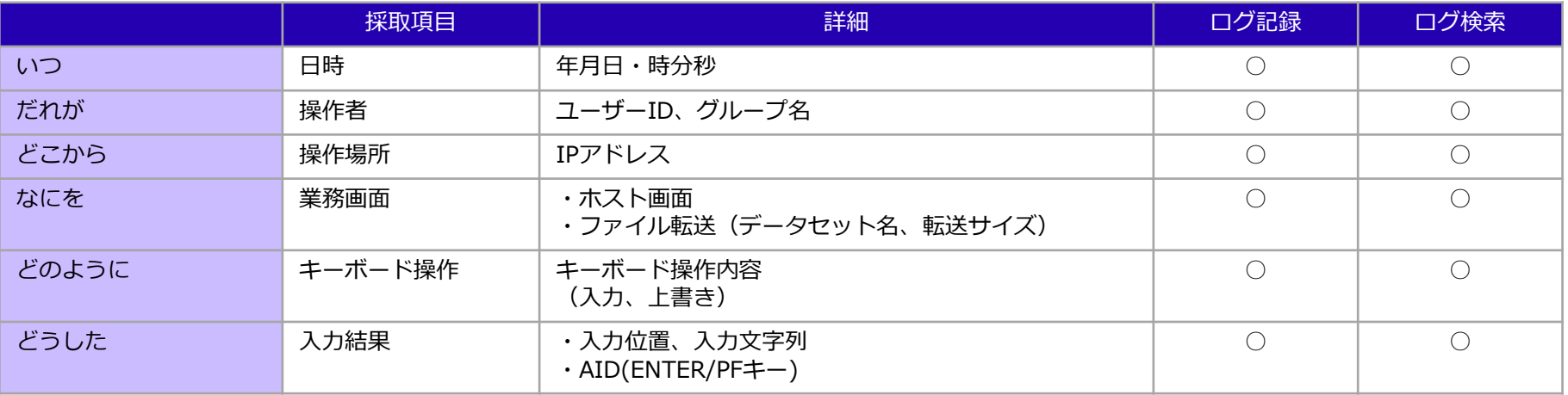

#### ●監視対象操作を検知した場合の動作

- 警告メッセージ (カスタマイズ可)
- 強制キー送信
- ⚫ 強制切断

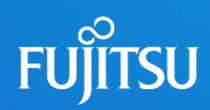

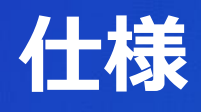

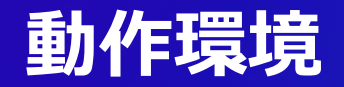

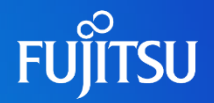

⚫端末環境

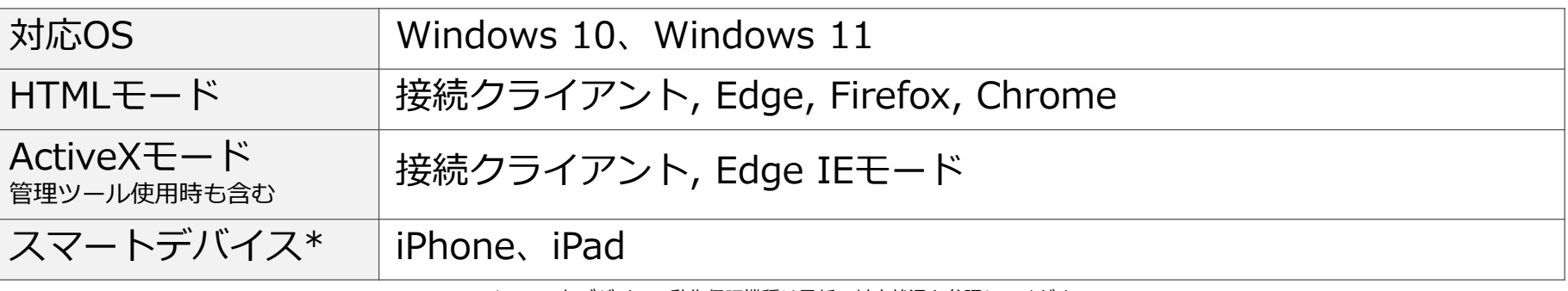

\*スマートデバイスの動作保証機種は最新の対応状況を参照してください。 https://www.fujitsu.com/jp/products/software/resources/condition/systemrequirements/smartdevice/#middleware

#### ⚫サーバ環境

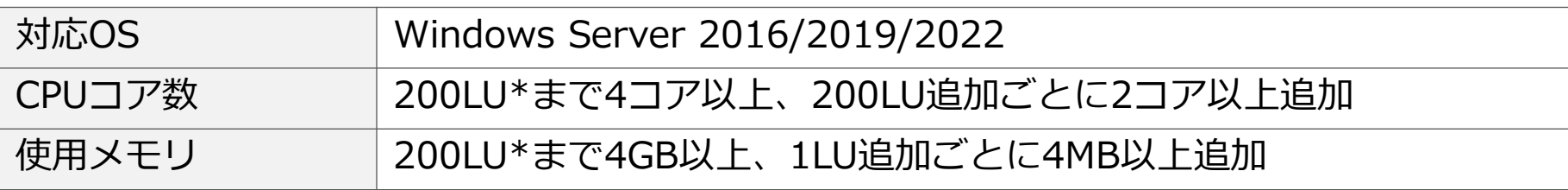

\*HTMLモード使用時の見積です。ActiveXモードはLUを端末台数に読み替えてください。

### **WSMGRとWSMGR for Webの機能比較**

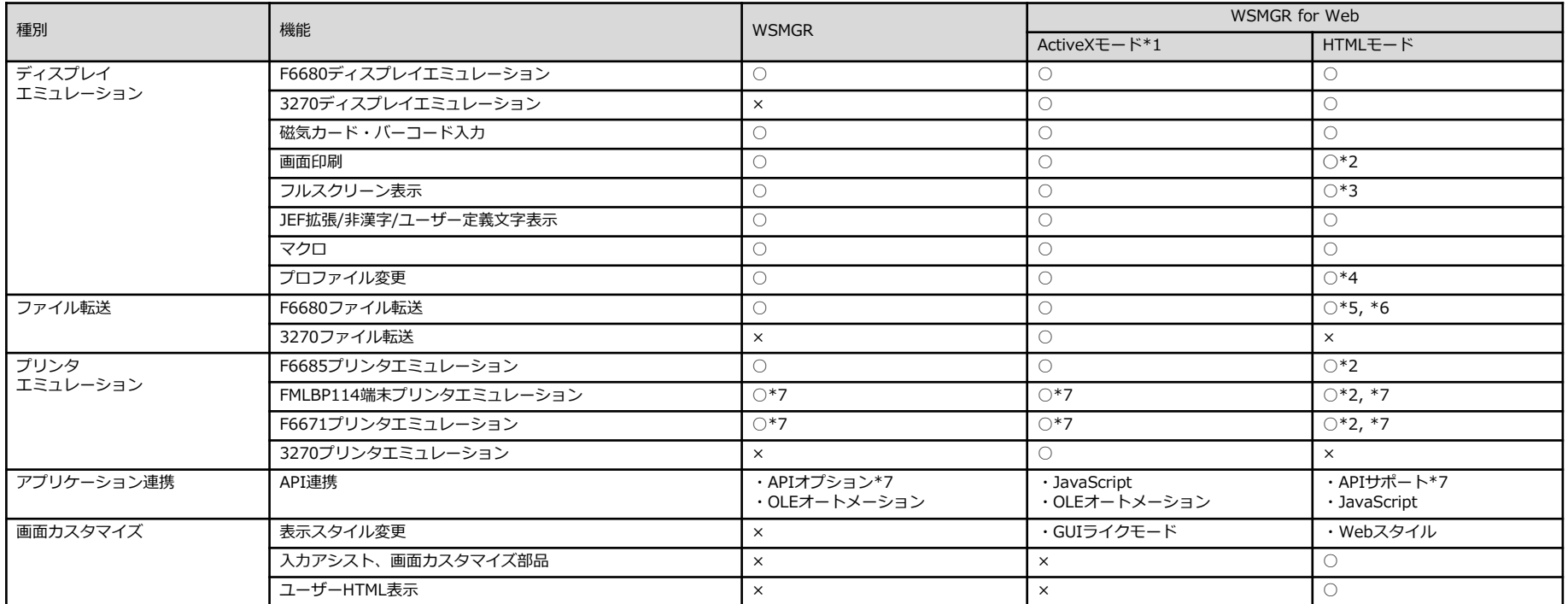

\*1: ActiveXモードは接続クライアント、IE、またはEdge(IEモード)使用時のみ利用できます。(左記以外のブラウザ、およびスマートデバイスは使用できません)

\*2: IEアドオンを使用する必要があります。 \*3: ブラウザのフルスクリーン機能に従った表示範囲になります。

\*4: IEアドオンを使用しない場合、エミュレータツールバーからのプロファイル選択による変更のみ可能です。

\*5: IEアドオンを使用しない場合、パラメータリストファイルによる転送はできません。\*6: 接続クライアント、スマートデバイスの場合、ファイル転送機能は利用できません。

\*7: 別売りのオプション製品が必要です。

○:サポート ×:非サポート

**FUJITSU** 

### **WSMGR for Webの各モードの機能比較**

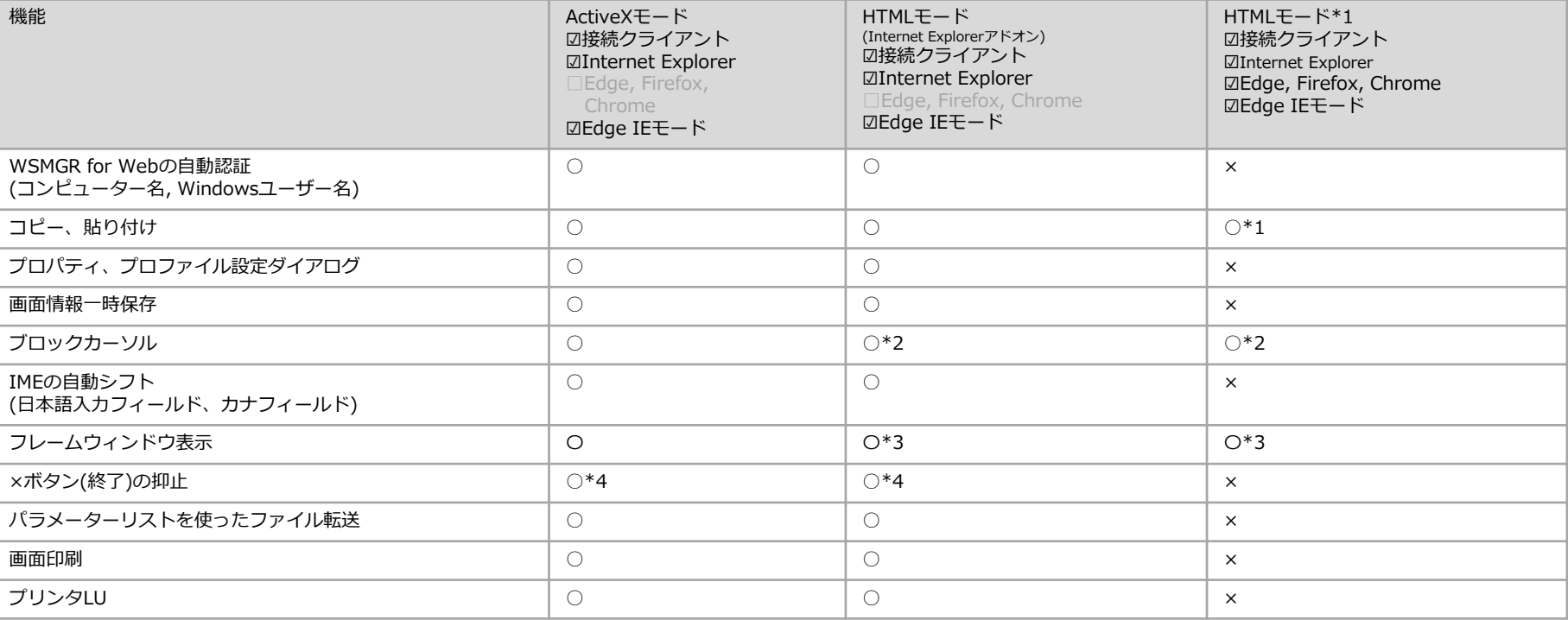

\*1: 【Ctrl】+【V】による貼り付け時にクリップボードの利用が可能です。(Internet Explorer以外) ◇: つまり しんしょう しんしょう しんしん しんしん (使用可 ×: 使用不可

\*2: フォーカスが無い場合でも常にブロックカーソルが表示されます。

\*3: IE以外の場合はウィンドウ上にアドレスバーが表示されます。

\*4: Edge IEモードでは、 ×ボタン(終了)の抑止ができません。

**FUJITSU** 

47

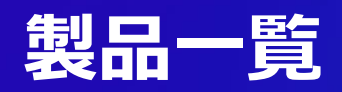

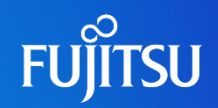

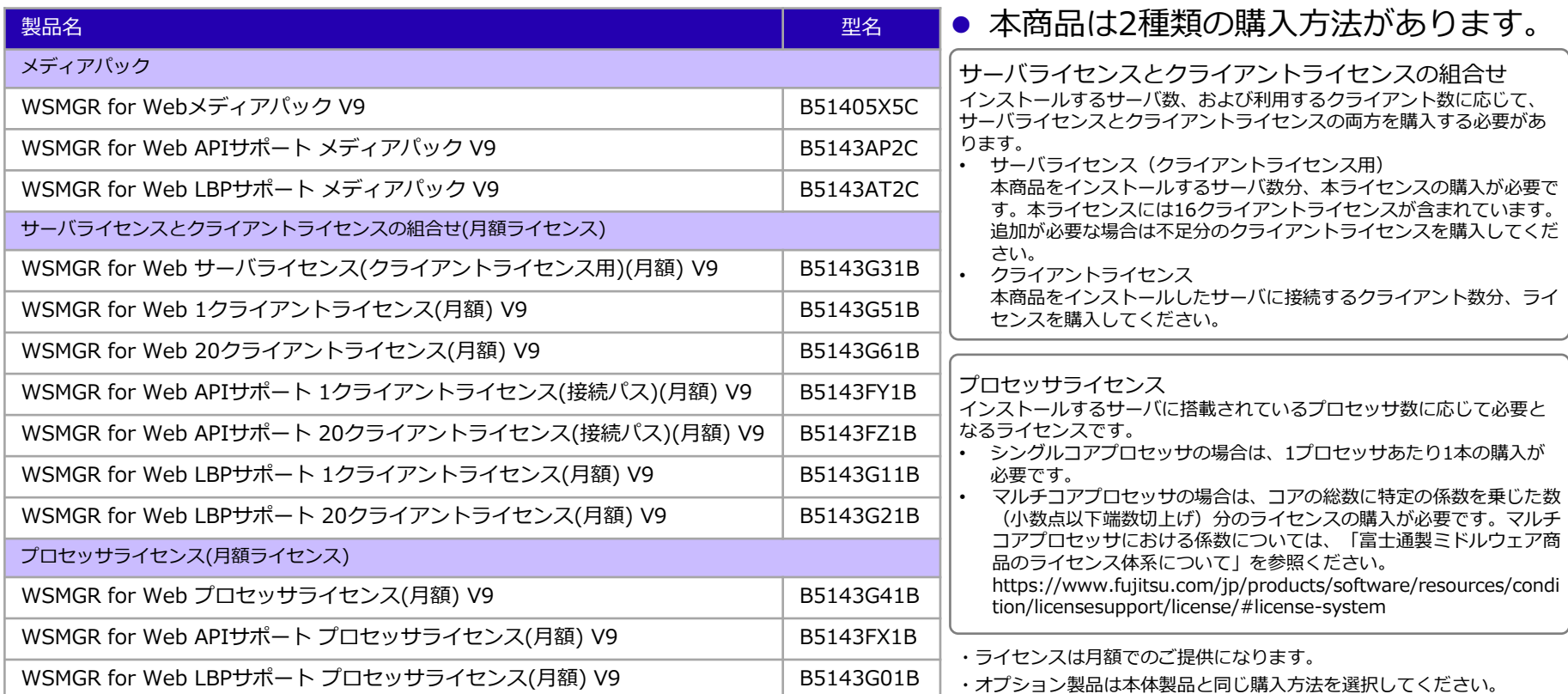

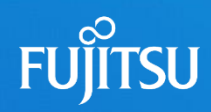

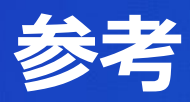

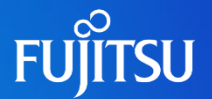

- ●WSMGR for Web 導入支援サービスは、メインフレームの 端末環境を導入するにあたって様々な作業を支援いたします
	- ⚫導入前/中の教育
	- ●画面カスタマイズ
	- ●テクニカルデスク(技術支援)

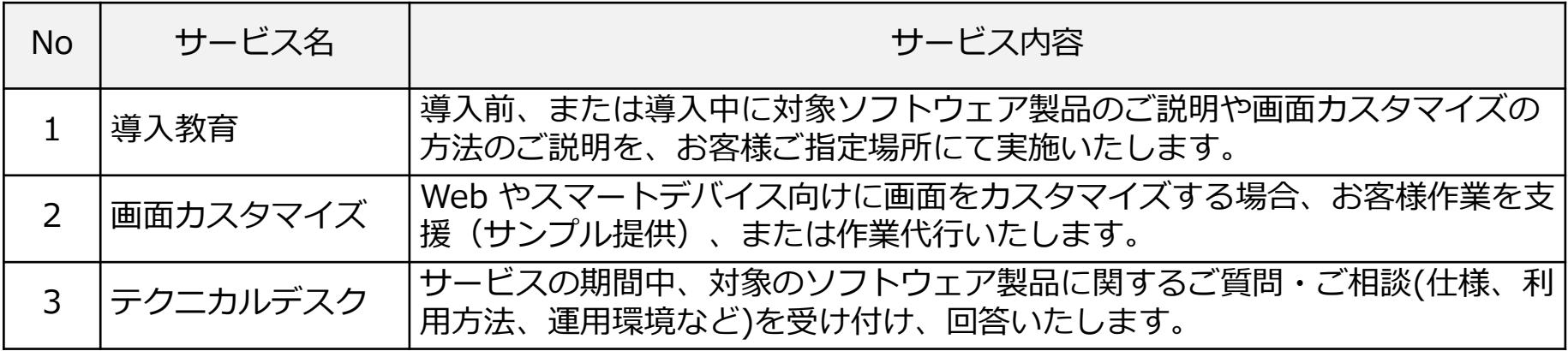

### **同時動作LU**

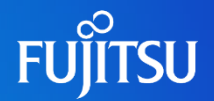

#### ●ライセンスの追加により1サーバあたり1000LUまで拡張可能

- ⚫サーバライセンスとクライアントライセンスの組み合わせの場合 接続する端末数のライセンスを追加購入してください。
- ●プロセッサライセンスの場合 利用するサーバーのCPUコア数に応じてライセンスを追加購入してください。
- ●必要資源
	- CPUコア数(\*1): 200LUまで4コア以上、200LU追加ごとに2コア以上追加
- ⚫ メモリ容量: 200LUまで4GB以上、1LU追加ごとに4MB追加

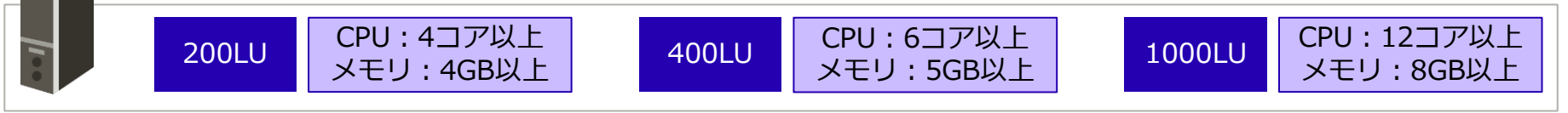

最大同時接続数について

- ・同時に接続可能な最大LU数は、繁忙期の最も集中する時間帯に想定されるLU数を基準に見積もってください
- ・LUはエミュレータが起動した時点でLU資源を消費します。エミュレーターを終了することで消費したLUを開放します
- ・ActiveXモードの場合はLU数を端末数に読み替えてください

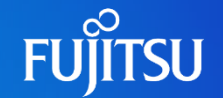

⚫エミュレータ画面データを動的にHTML+スクリプト生成 ⚫ブラウザの標準機能を利用してホスト画面の表示やキー入力を実現 ●画面カスタマイズでWebの操作性をプラス

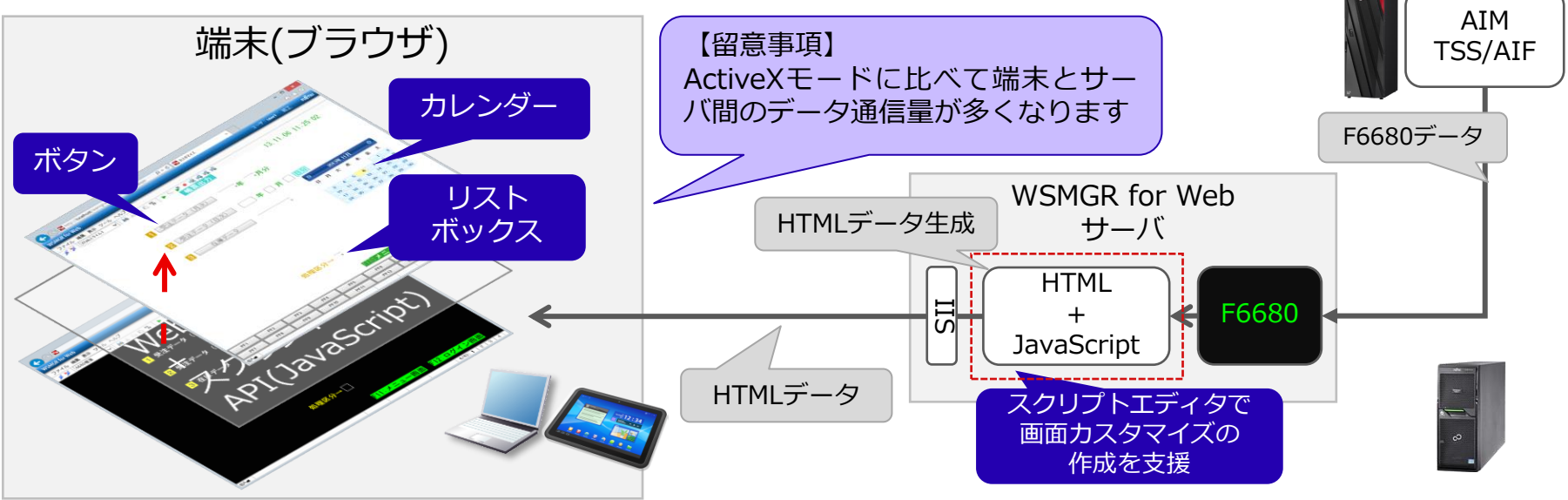

### **HTMLモードとActiveXモードの機能比較(1/5)**

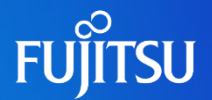

⚫ディスプレイエミュレータ

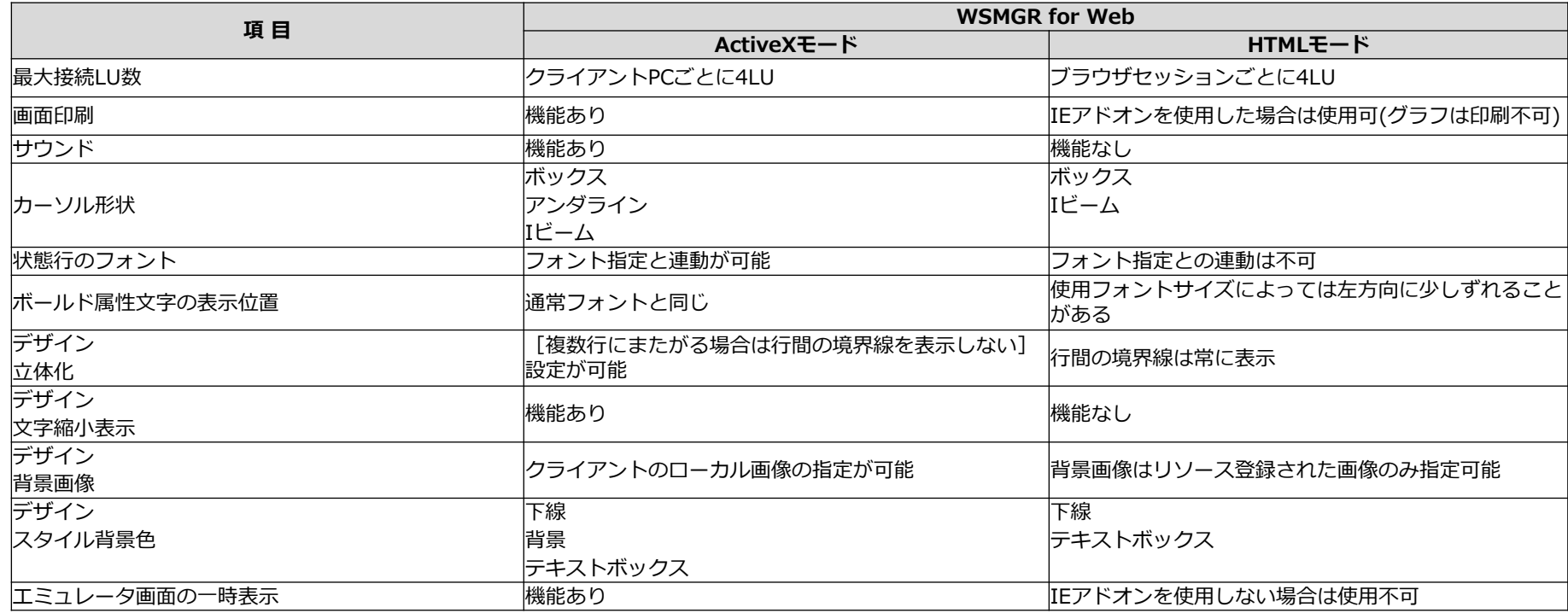

### **HTMLモードとActiveXモードの機能比較(2/5)**

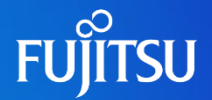

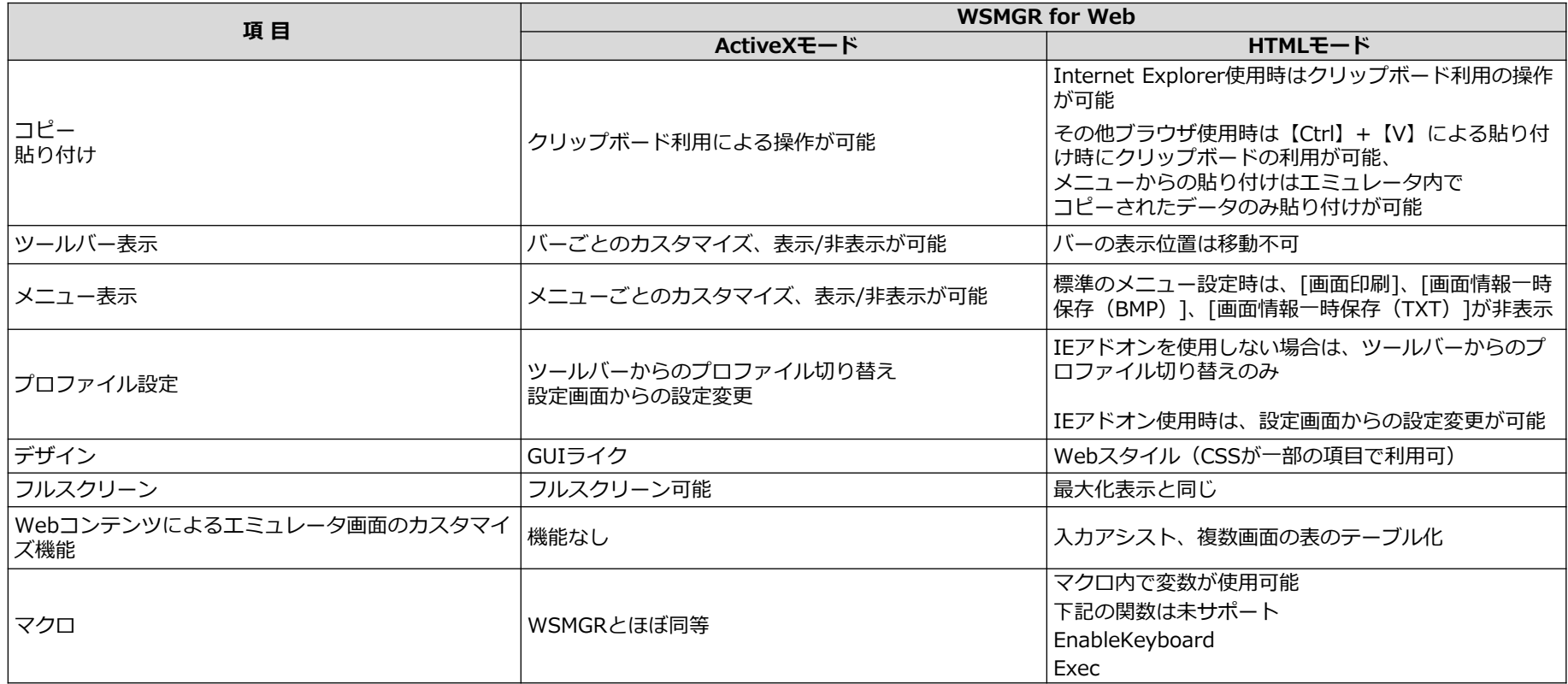

### **HTMLモードとActiveXモードの機能比較(3/5)**

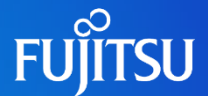

#### ⚫ファイル転送

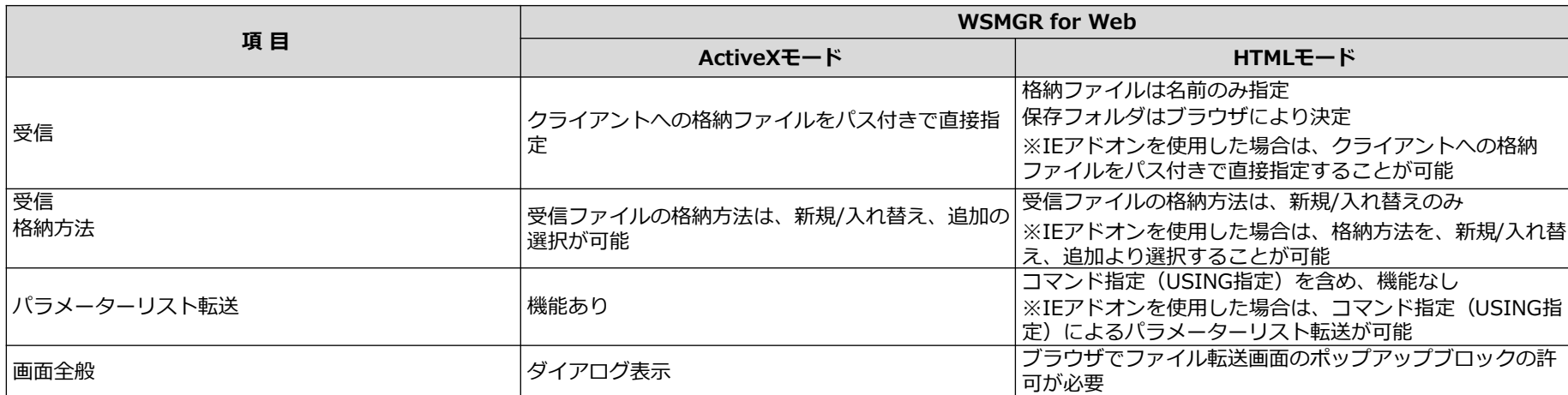

#### ⚫スクリプト機能

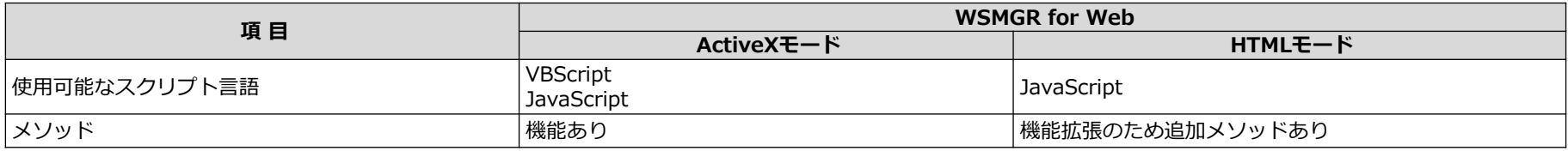

### **HTMLモードとActiveXモードの機能比較(4/5)**

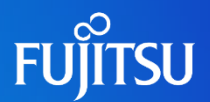

#### ⚫トレース

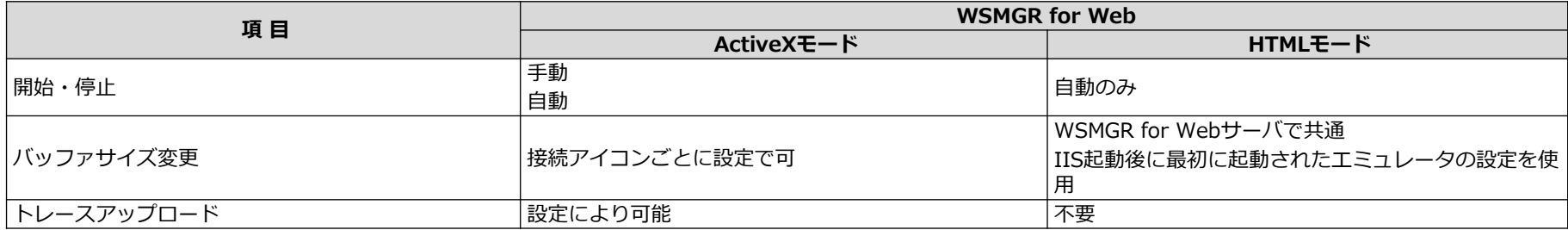

#### ●その他

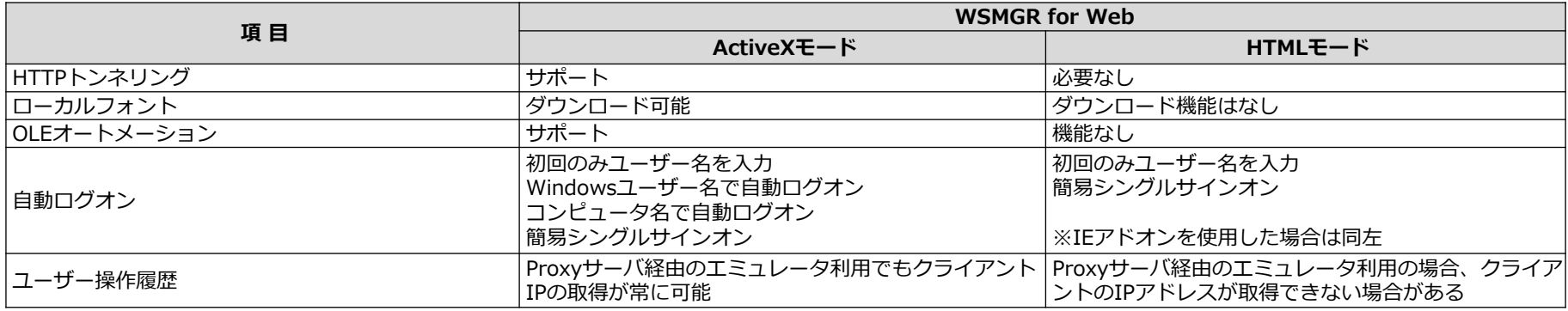

### **HTMLモードとActiveXモードの機能比較(5/5)**

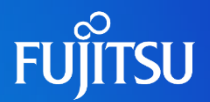

#### ⚫ブラウザ観点

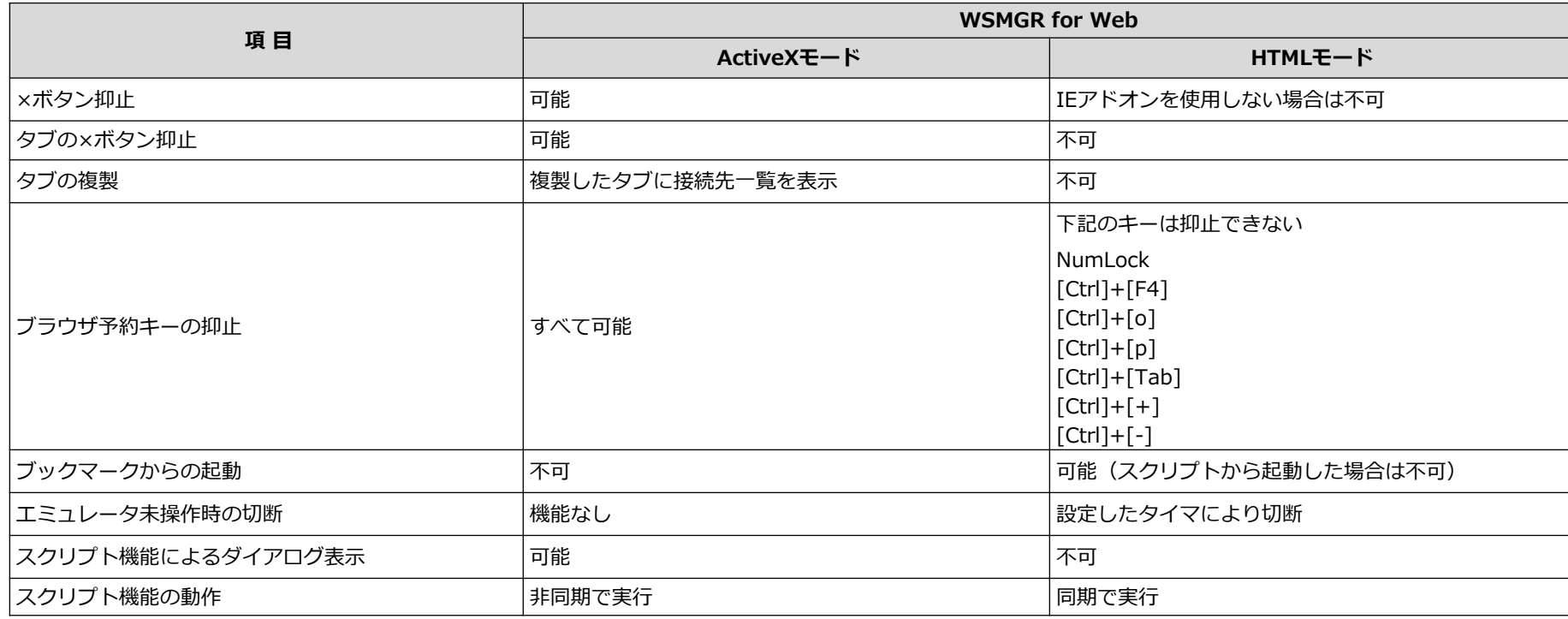

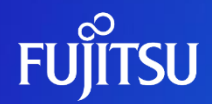

# **Thank you**

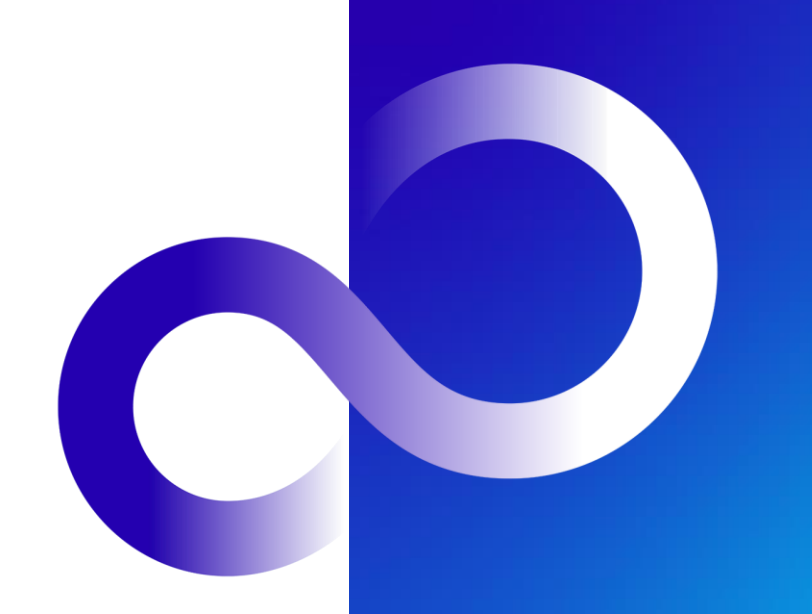

© 2023 Fujitsu Limited